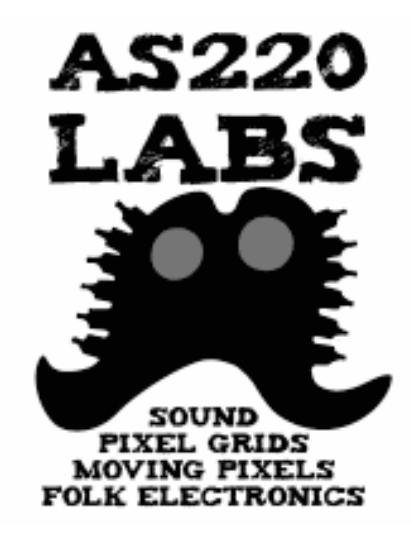

### Lab 120

#### Introduction to Arduino and Electronics

#### Class 3

7 July 2009 - AS220 Labs - John Duksta

## What's for Today

- Controlling Servos
- About DC motors
- Transistors as switches
- Controlling DC motors
- Introduction to Processing
- Controlling your computer with Arduino

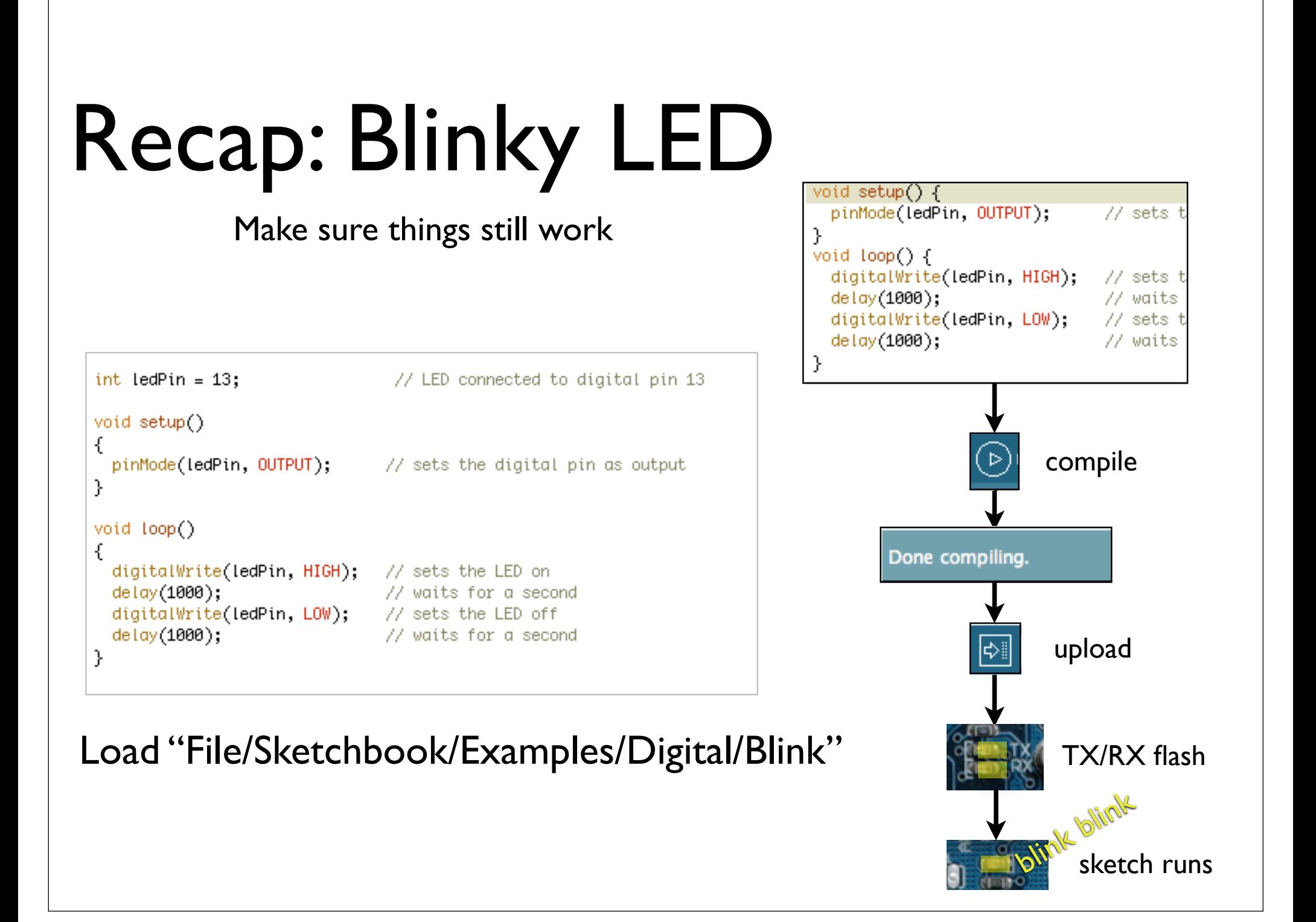

### Pulse Width Modulation

- More commonly called "PWM"
- Computers can't output analog voltages
	- Only digital voltages (0 volts or 5 volts)
- But you can fake it
	- if you average a digital signal flipping between two voltages.
- For example...

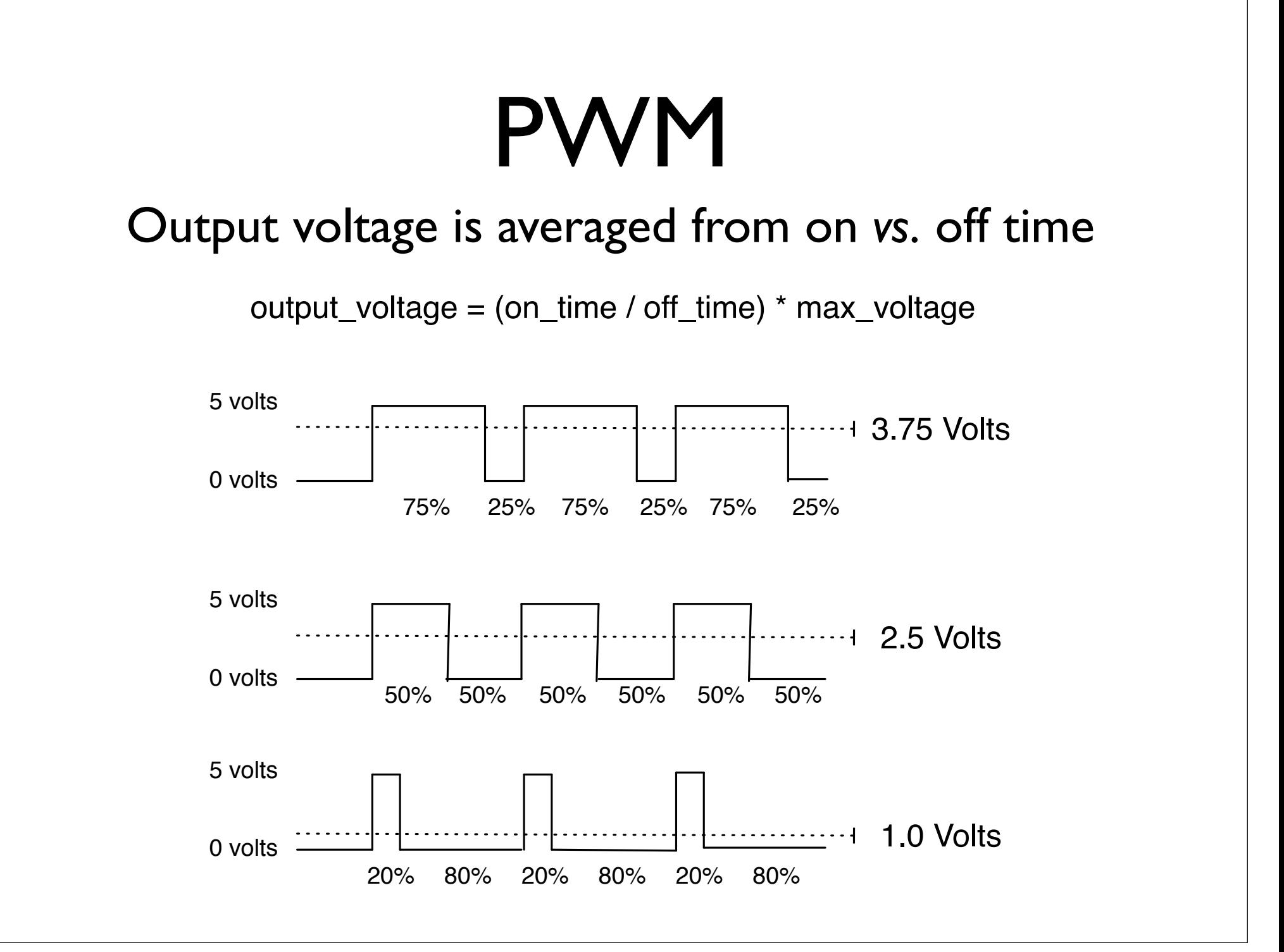

## PWM

- Used everywhere
	- Lamp dimmers, motor speed control, power supplies, noise making
- Three characteristics of PWM signals
	- Pulse width range (min/max)
	- Pulse period (= 1/pulses per second)
	- Voltage levels (0-5V, for instance)

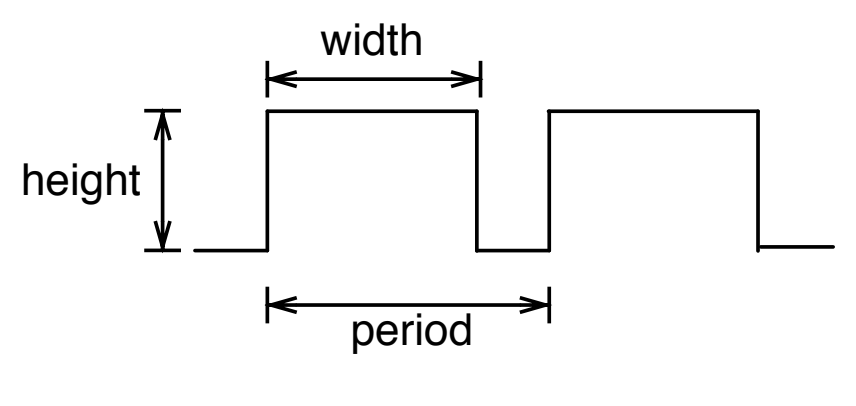

### Servomotors

- Can be positioned from  $0 - 180^\circ$  (usually)
- Internal feedback circuitry & gearing takes care of the hard stuff
- Easy three-wire PWM 5V interface

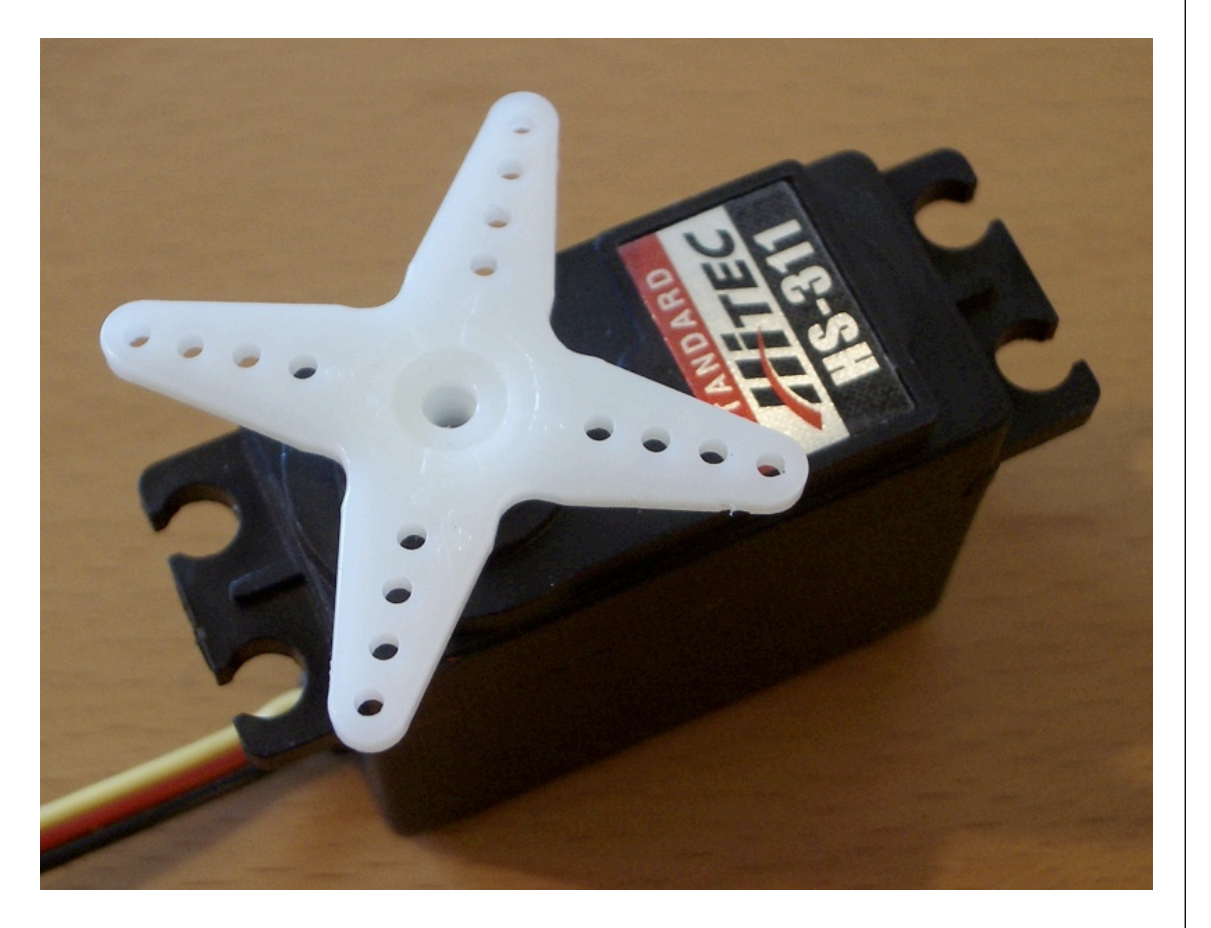

### Servos are Awesome

- DC motor
- High-torque gearing
- Potentiometer to read position
- Feedback circuitry to read pot and control motor
- All built in, you just feed it a PWM signal

## Servos, good for what?

- Roboticists, movie effects people, and puppeteers use them extensively
- Any time you need controlled, repeatable motion
- Can turn rotation into linear movement with clever mechanical levers

### Servos

- Come in all sizes
	- from super-tiny
	- to drive-your-car
- But all have the same 3-wire interface
- Servos are spec'd by:

weight: 9g speed: .12s/60deg @ 6V torque: 22oz/1.5kg @ 6V voltage: 4.6~6V size: 21x11x28 mm

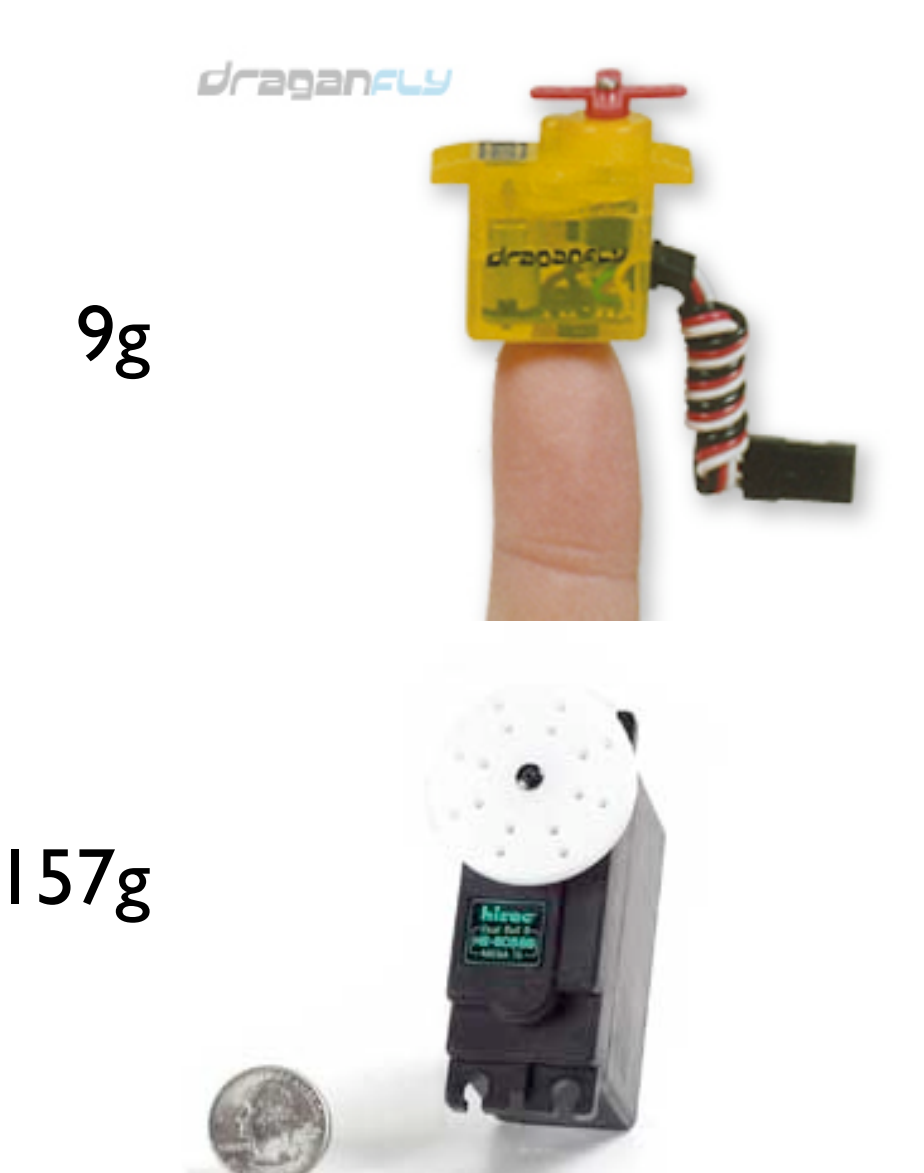

### Servo Mounts & Linkages

#### Lots of ways to mount a servo

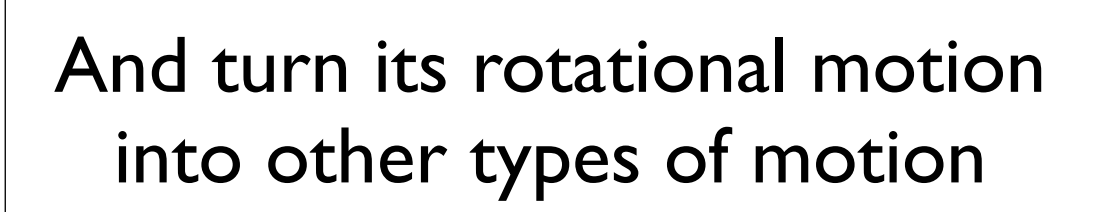

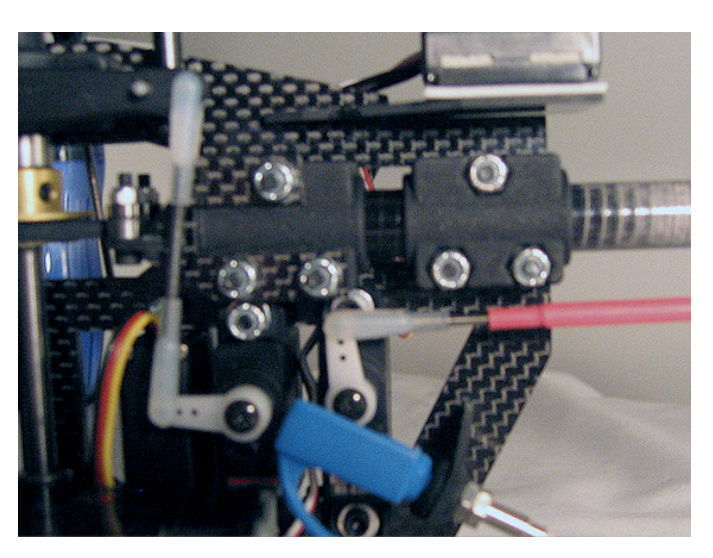

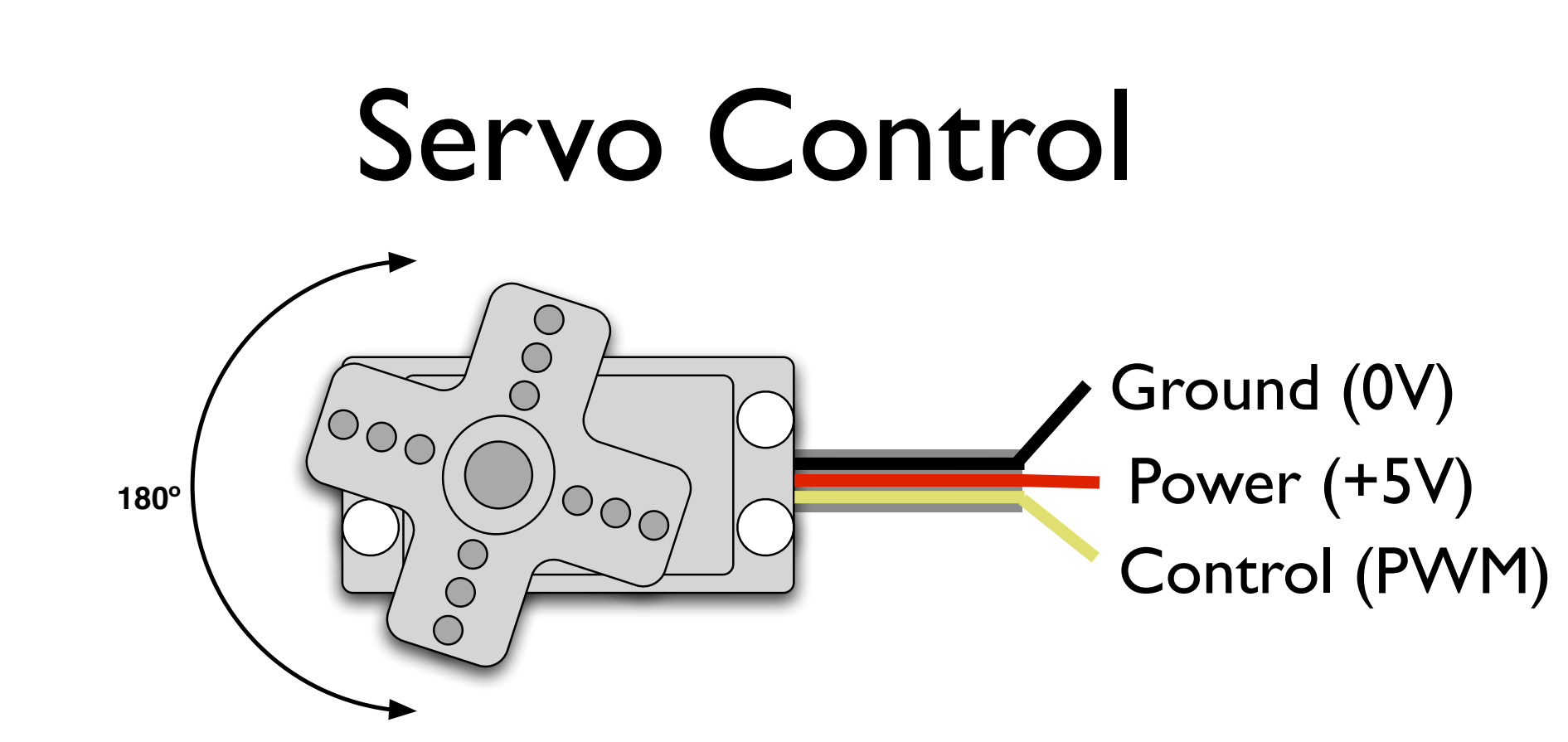

- PWM freq is 50 Hz (i.e. every 20 millisecs)
- Pulse width ranges from 1 to 2 millisecs
	- 1 millisec = full anti-clockwise position
	- 2 millisec = full clockwise position

### Servo Movement

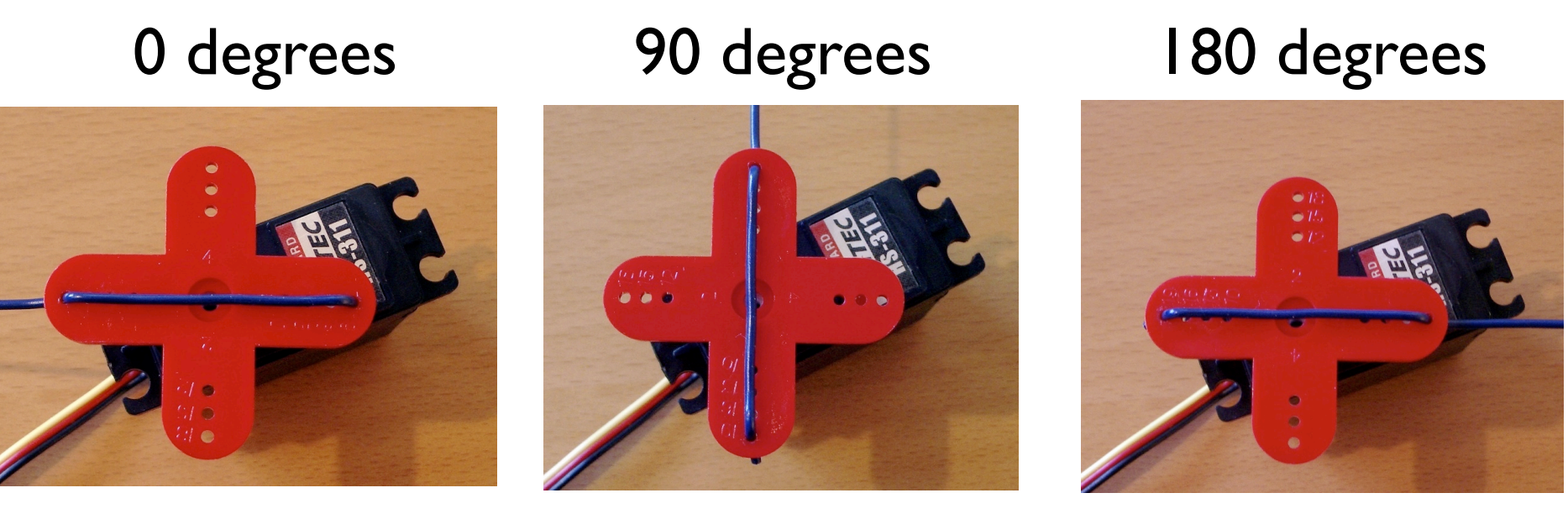

1000 microsecs 1500 microsecs 2000 microsecs

In practice, pulse range can range from 500 to 2500 microsecs

(and go ahead and add a wire marker to your servo like the above)

### Servo and Arduino

#### First, add some jumper wires to the servo connector

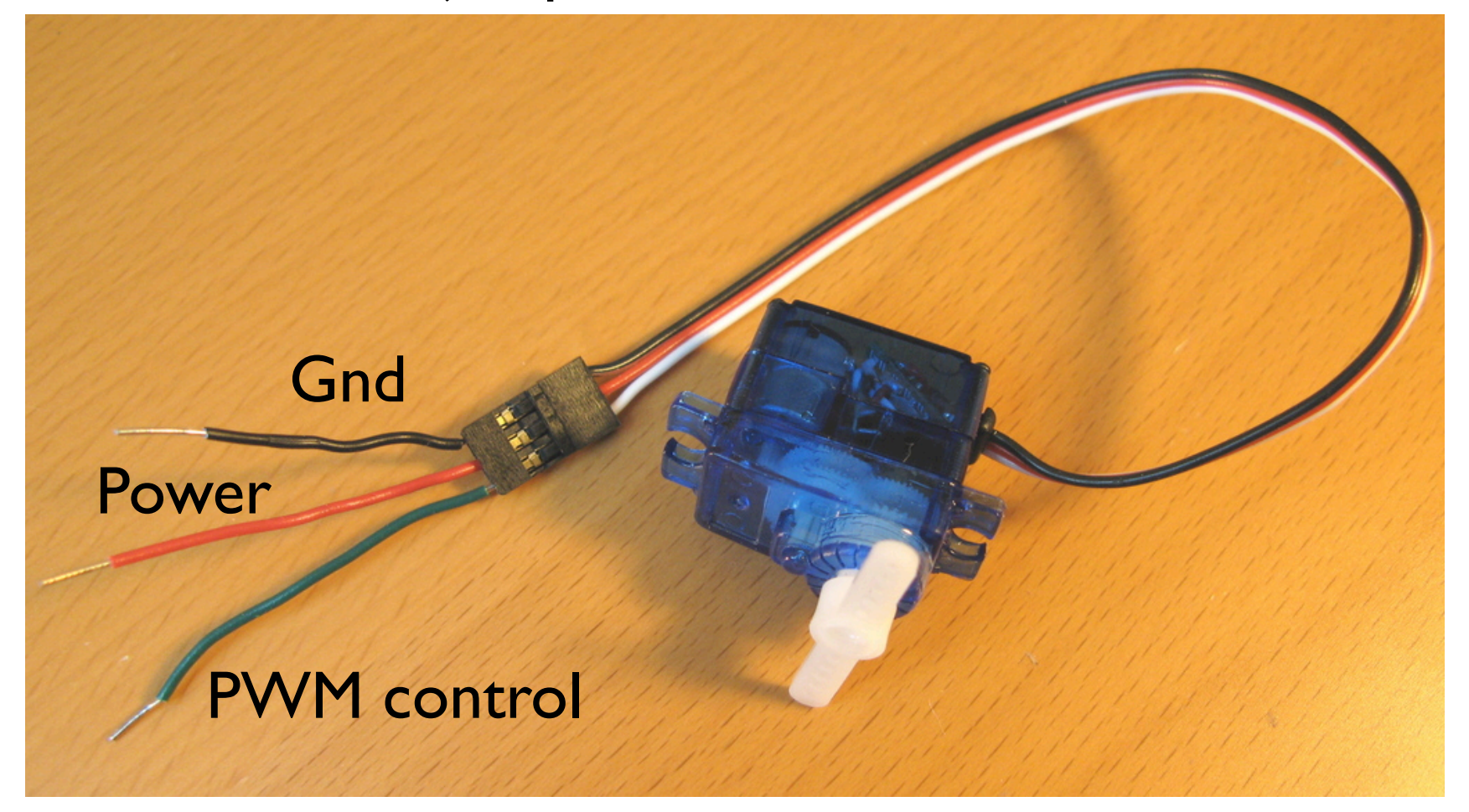

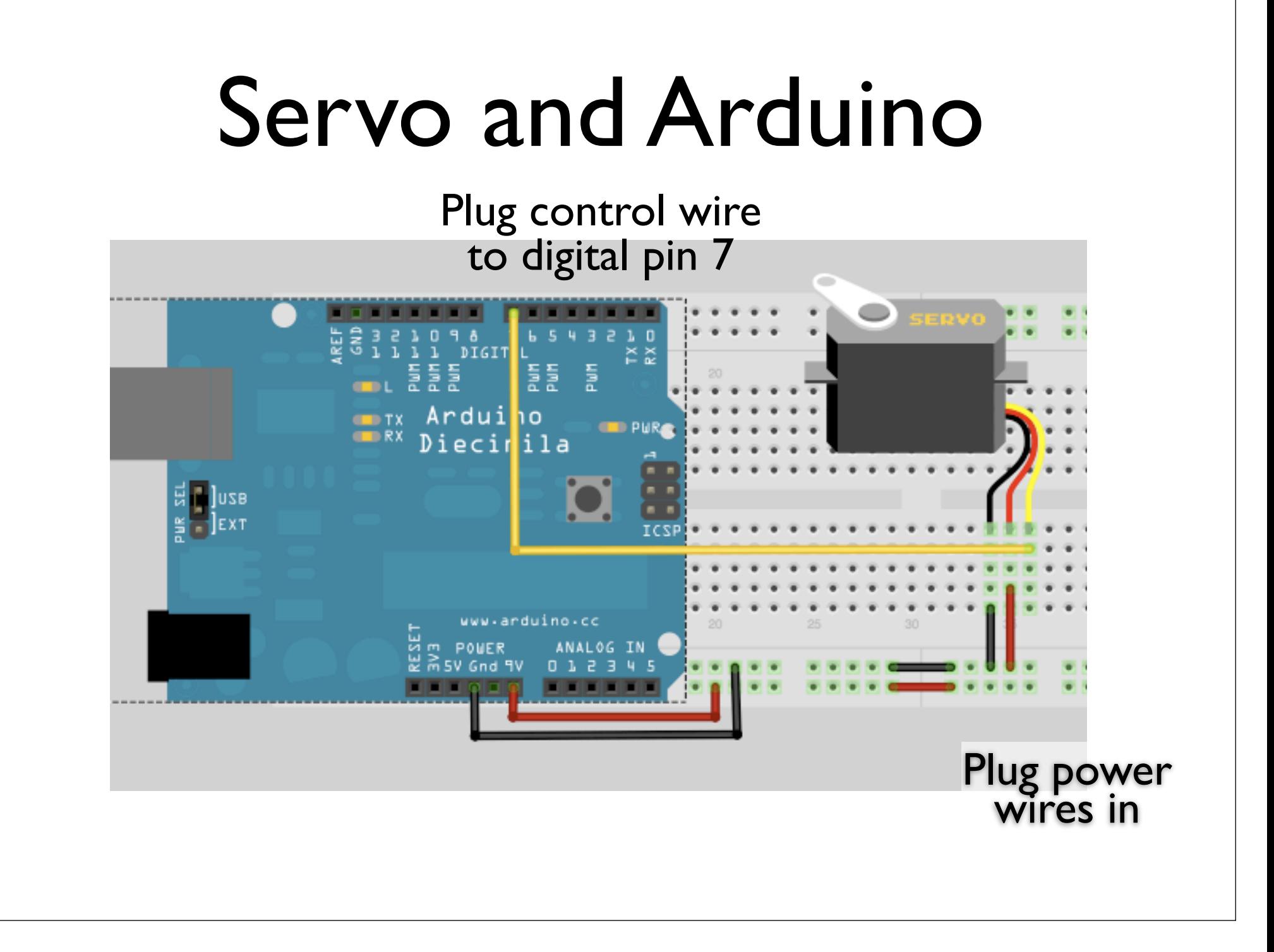

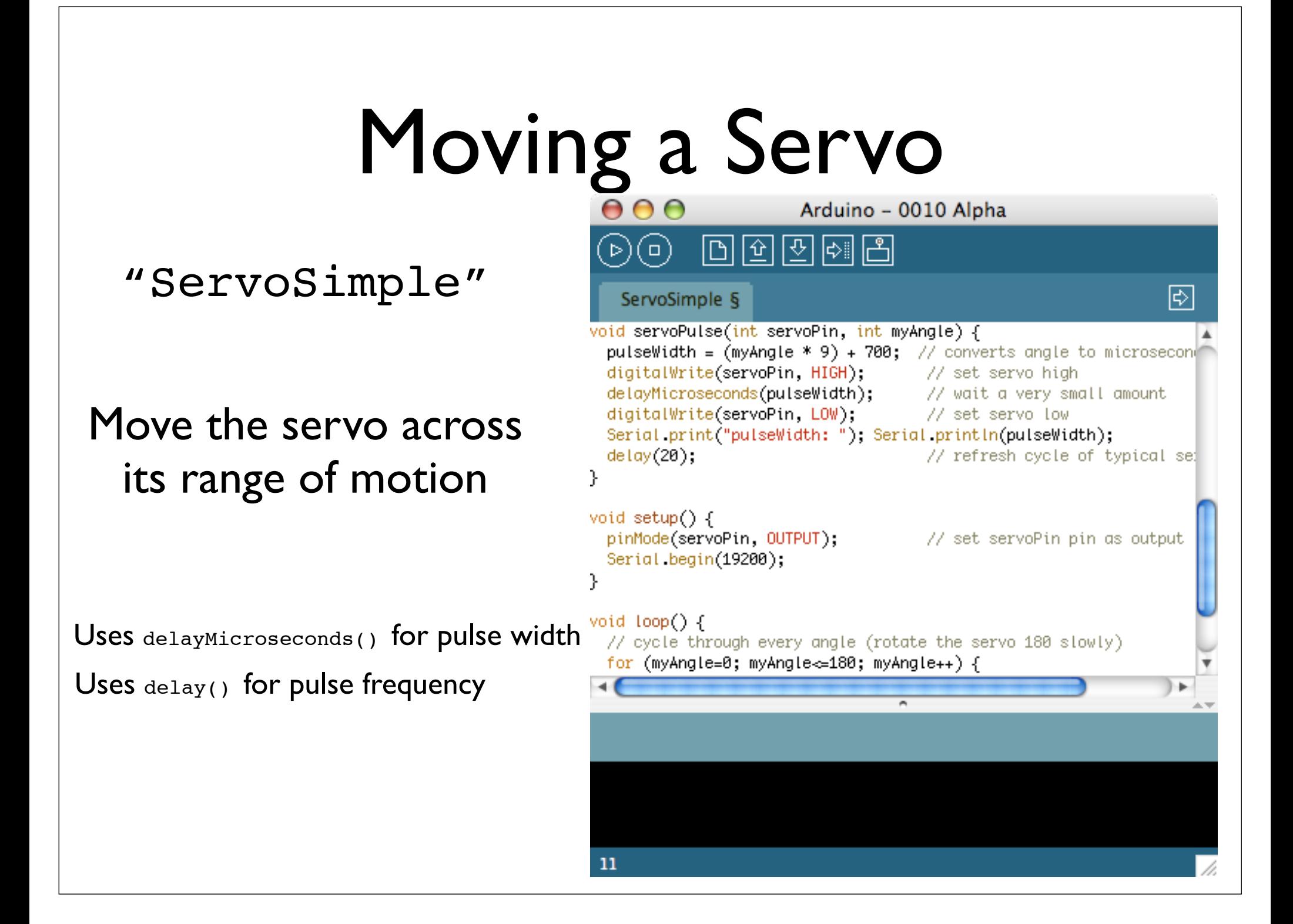

### Serial-controlled Servo

#### "ServoSerialSimple"

Drive the servo by pressing number keys

Takes the last servo example and adds our standard serial input to it.

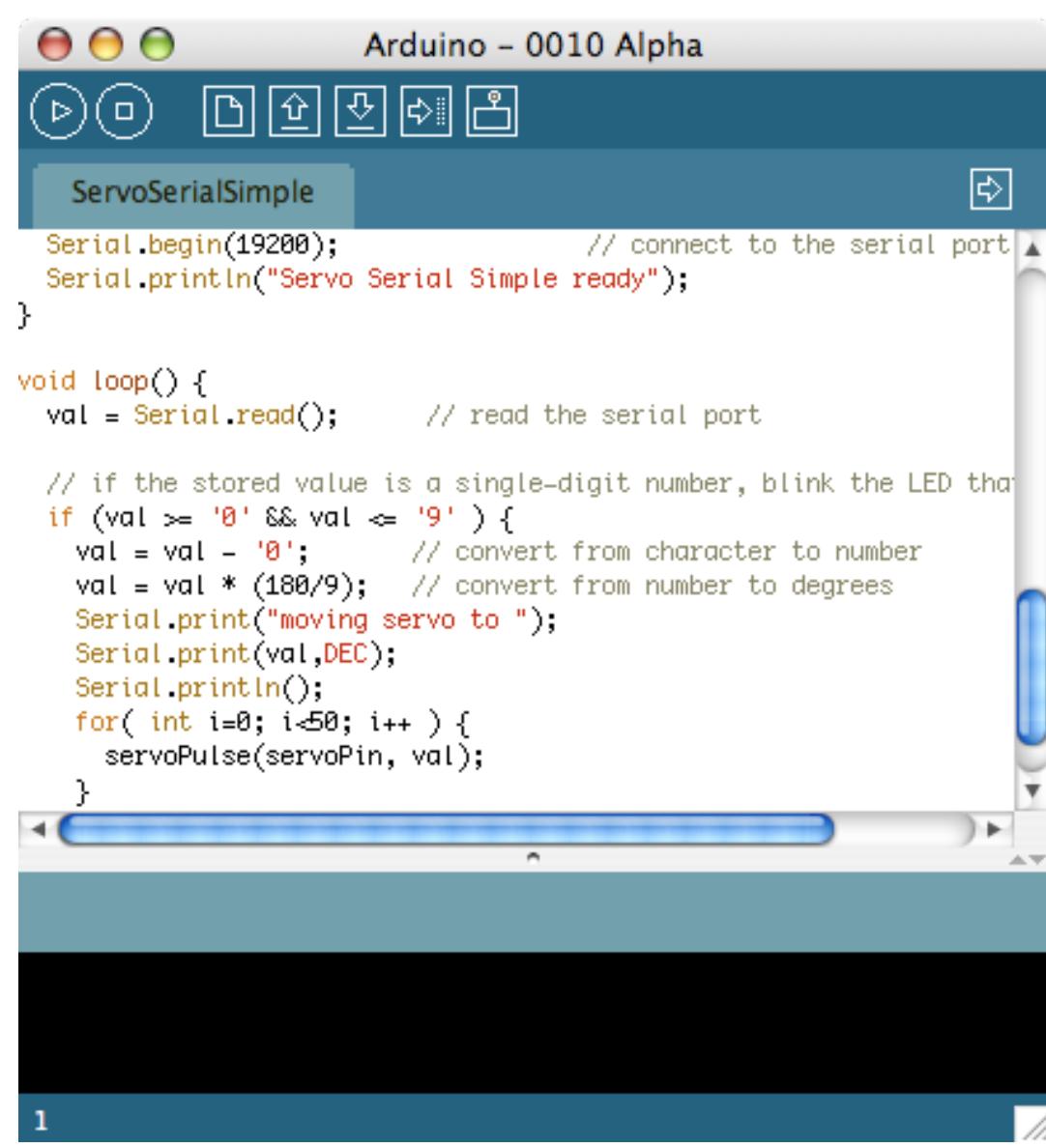

## Aside: Controlling Arduino

- Any program on the computer, not just the Arduino software, can control the Arduino board
- On Unixes like Mac OS X & Linux, even the command-line can do it:

```
demo% export PORT=/dev/tty.usbserial-A3000Xv0
demo% stty -f $PORT 9600 raw -parenb -parodd cs8 -hupcl -cstopb clocal 
demo% printf "1" > $PORT # rotate servo left
demo% printf "5" > $PORT # go to middle
demo% printf "9" > $PORT # rotate servo right
```
### Robo Cat Toy Idea

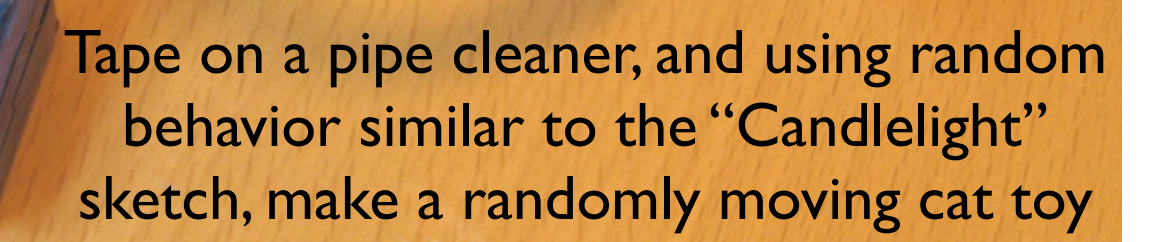

## Servo Timing Problems

- Two problems with the last sketch
	- When servoPulse() function runs, nothing else can happen
	- Servo isn't given periodic pulses to keep it at position
- You need to run two different "tasks":
	- one to read the serial port
	- one to drive the servo

### Better Serial Servo

#### "ServoSerialBetter"

Works just like ServoSerialSimple (but better)

Update the servo when needed, not just when called at the right time

> Uses "millis()" to know what time it is

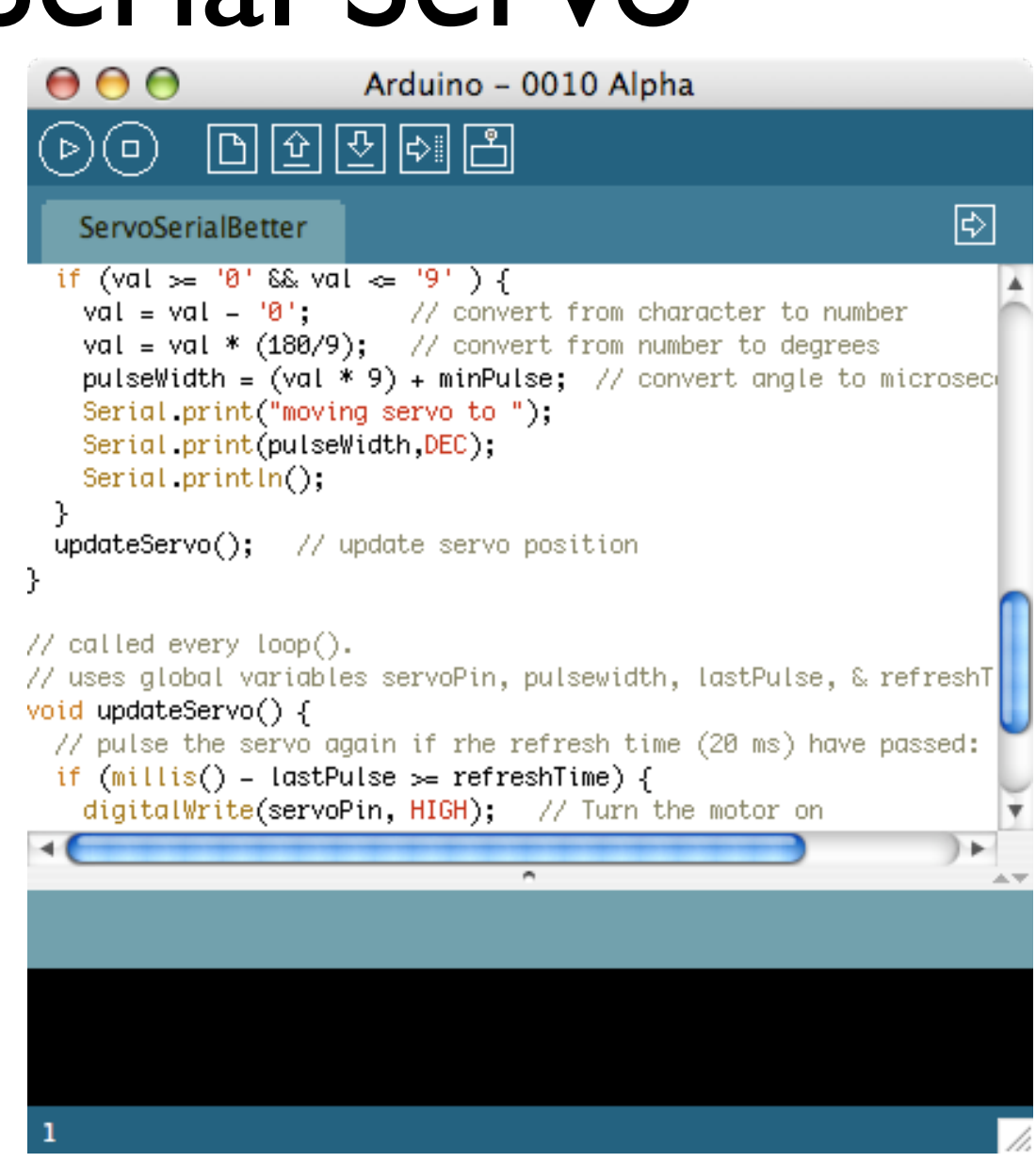

## Multiple Servos

- The updateServo() technique can be extended to many servos
- Only limit really is number of digital output pins you have
- It starts getting tricky after about 8 servos though

## Multiple "Tasks"

The concept inside updateServo() is useful anytime you need to do multiple "things at once" in an Arduino sketch:

- Define your task
- Break it up into multiple time-based chunks ("task slices")
- Put those task slices in a function
- Use millis() to determine when a slice should run
- Call the functions from loop()

## Arduino PWM

*why all the software, doesn't Arduino have PWM?*

- Arduino has built-in PWM
- On pins 9,10,11
- Use analogWrite(pin,value)
- It operates at a high, fixed frequency (thus not usable for servos)
- But great for LEDs and motors
- Uses built-in PWM circuits of the ATmega8 chip -» no software needed

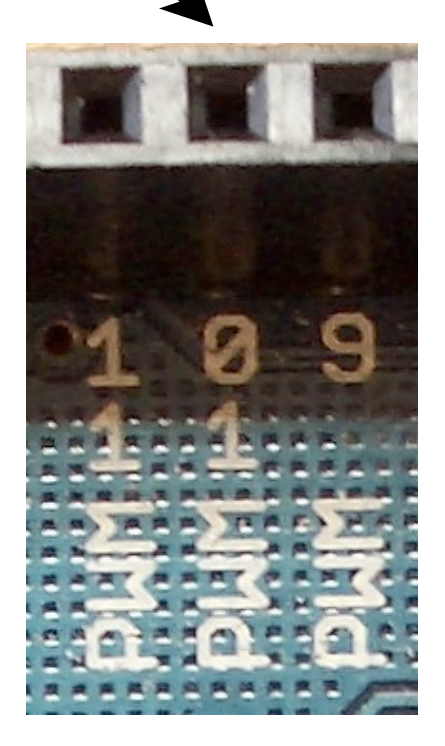

### DC Motors

#### come in all shapes and sizes

#### You probably have 3-4 on you right now

(cell vibrate, laptop fan, laptop dvd drive)

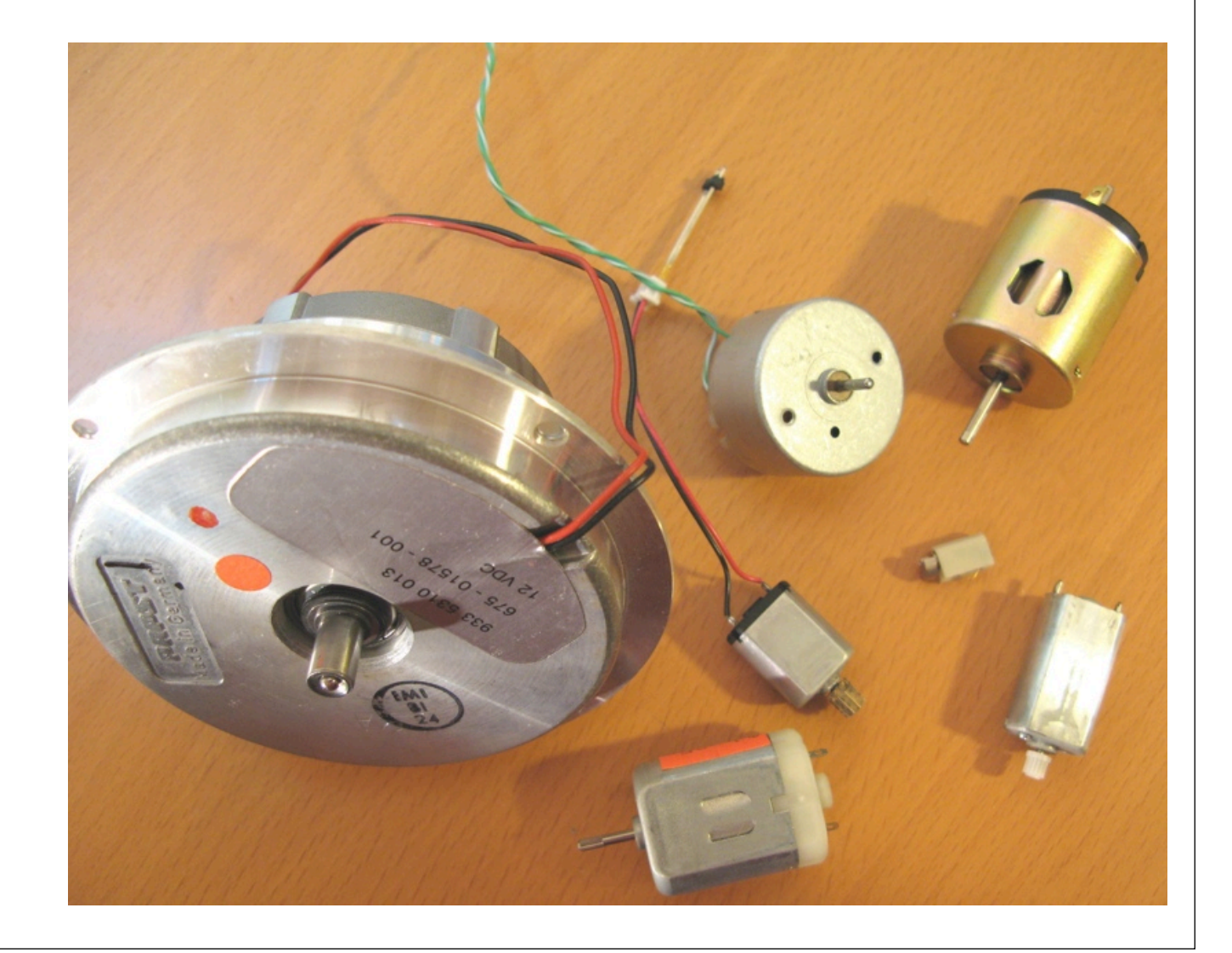

# DC Motors

A dizzying array of parameters specify a motor

- direct-drive vs. gearhead built-in gears or not
- voltage what voltage it best operates at
- current (efficiency) how much current it needs to spin
- speed how fast it spins
- torque how strong it spins
- oh, and also: size, shaft diameter, shaft length, etc.

The motor you have runs operates on 6-18 volts. It's high torque and runs at 8500 RPM at 12V and pulls 55mA @ 12V with no load

## DC Motors Characteristics

- When the first start up, they draw a *lot* more current, up to 10x more.
- If you "stall" them (make it so they can't turn), they also draw a lot of current
- They can operate in either direction, by switching voltage polarity
- Usually spin very fast: >1000 RPM
- To get slower spinning, need gearing

### DC Motors

To drive them, apply a voltage The higher the voltage, the faster the spinning

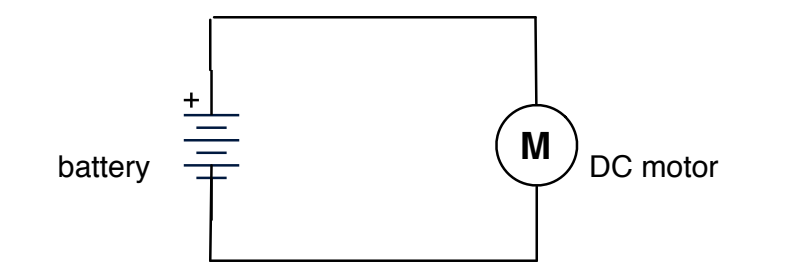

polarity determines which way it rotates

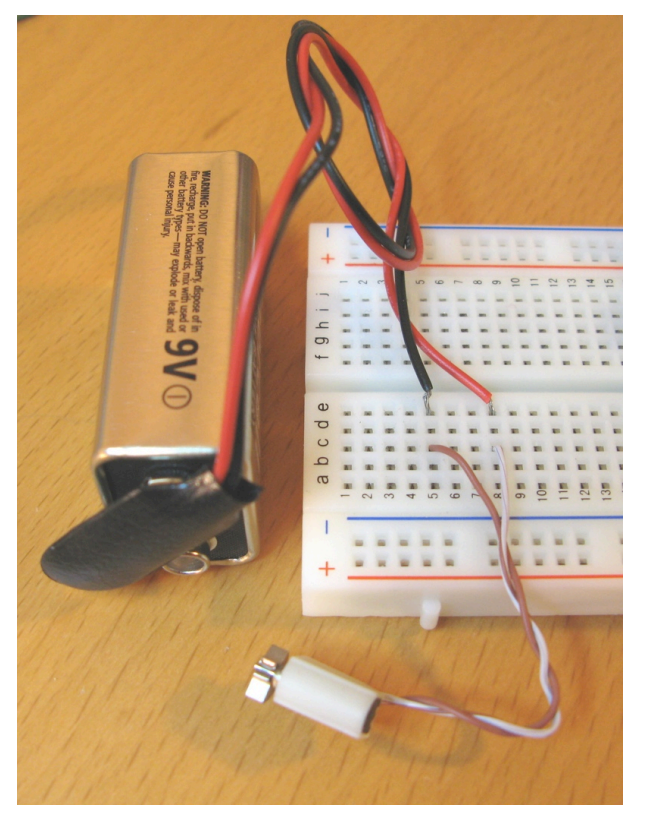

Try this out real quick. Then swap polarity

### DC Motors as Generators

Just as voltage causes rotation...

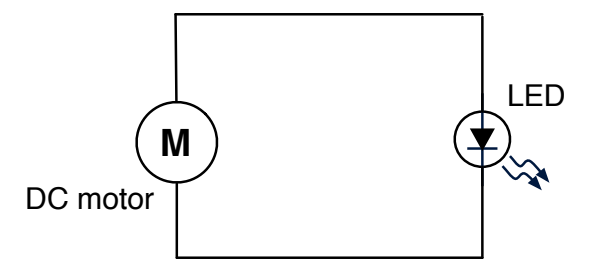

...rotation causes voltage

braking" in electric & hybrid cars

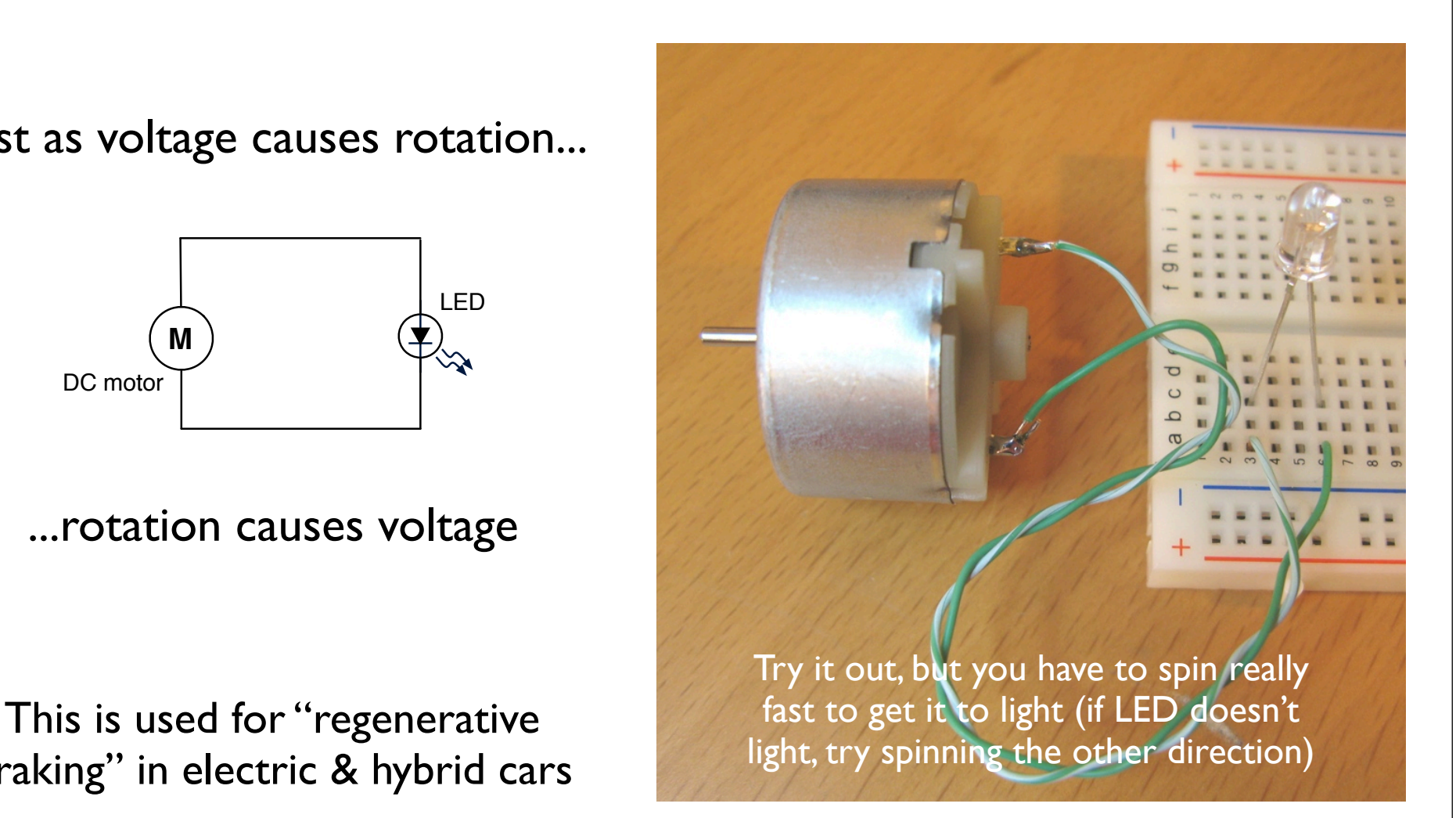

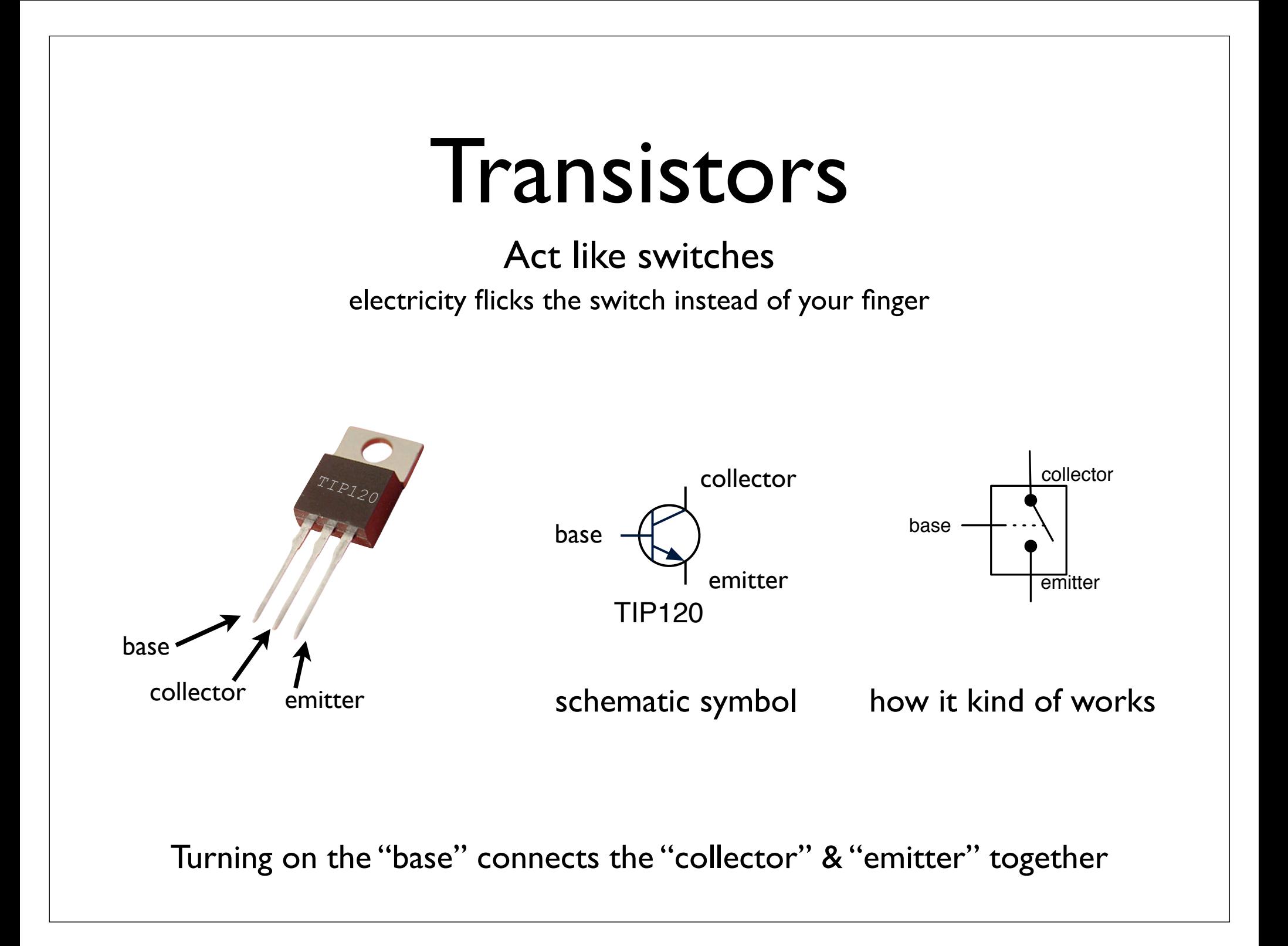

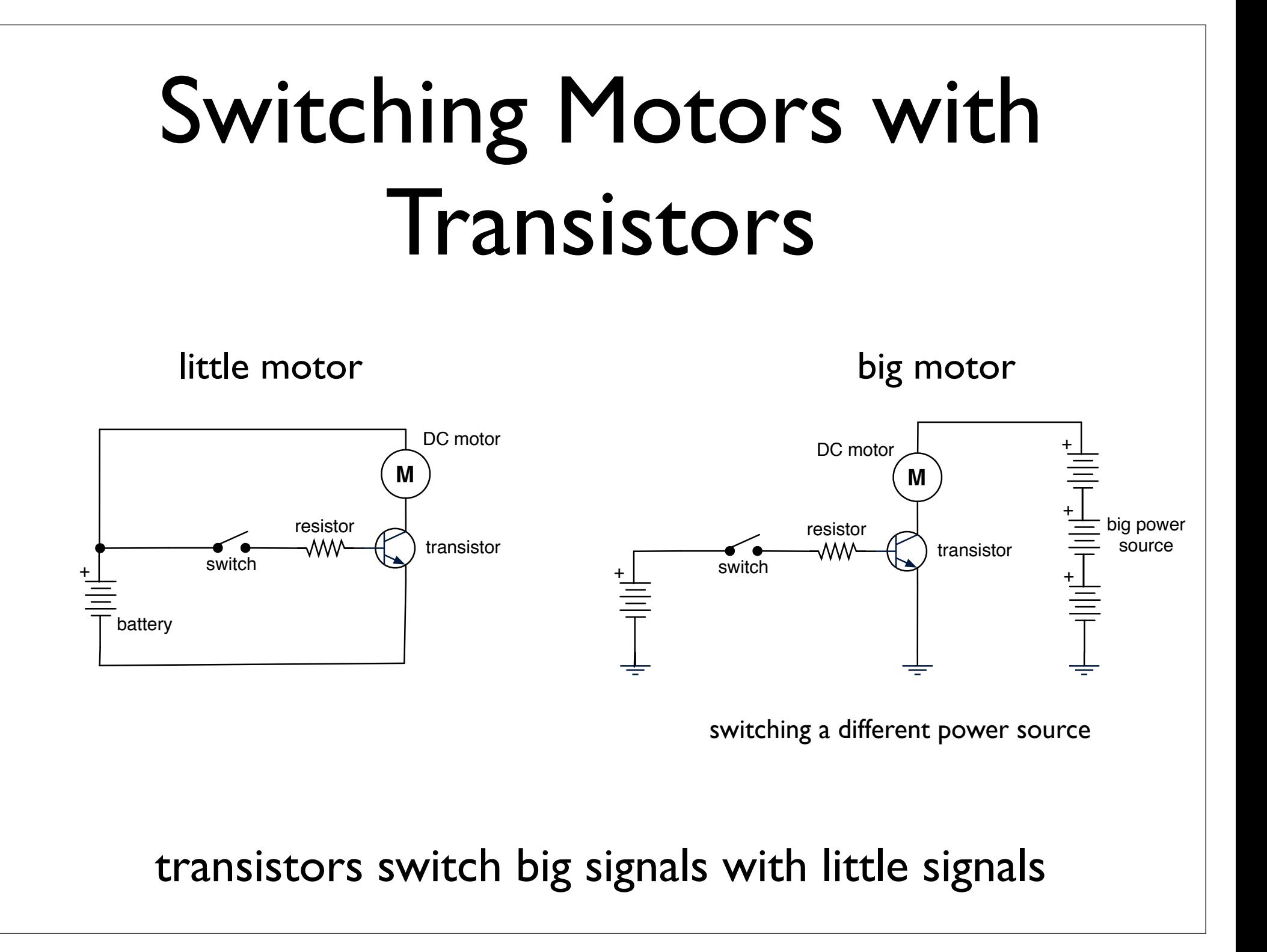

### Need a "Kickback" Diode

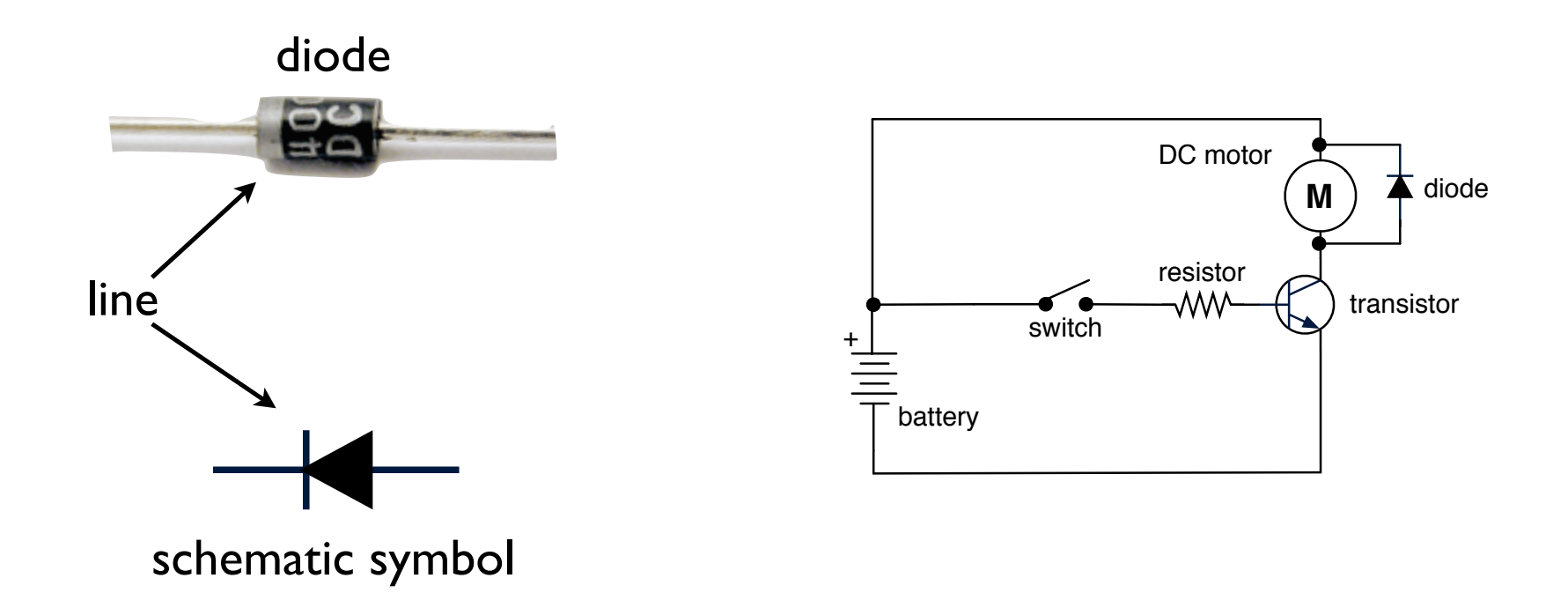

since motors can act like generators, need to prevent them from generating "kickback" into the circuit

## Controlling a Motor

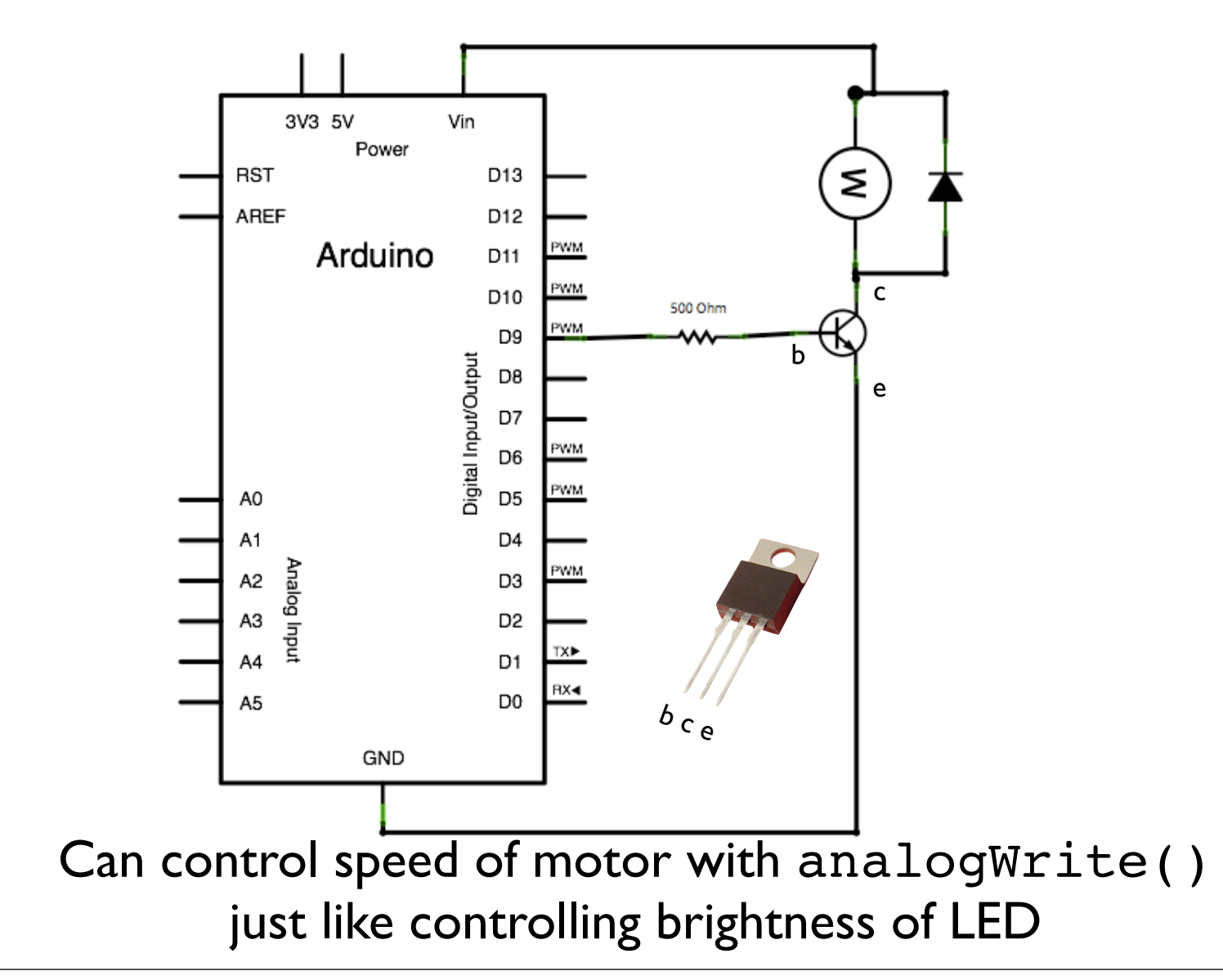

## Wiring up Motor Circuit

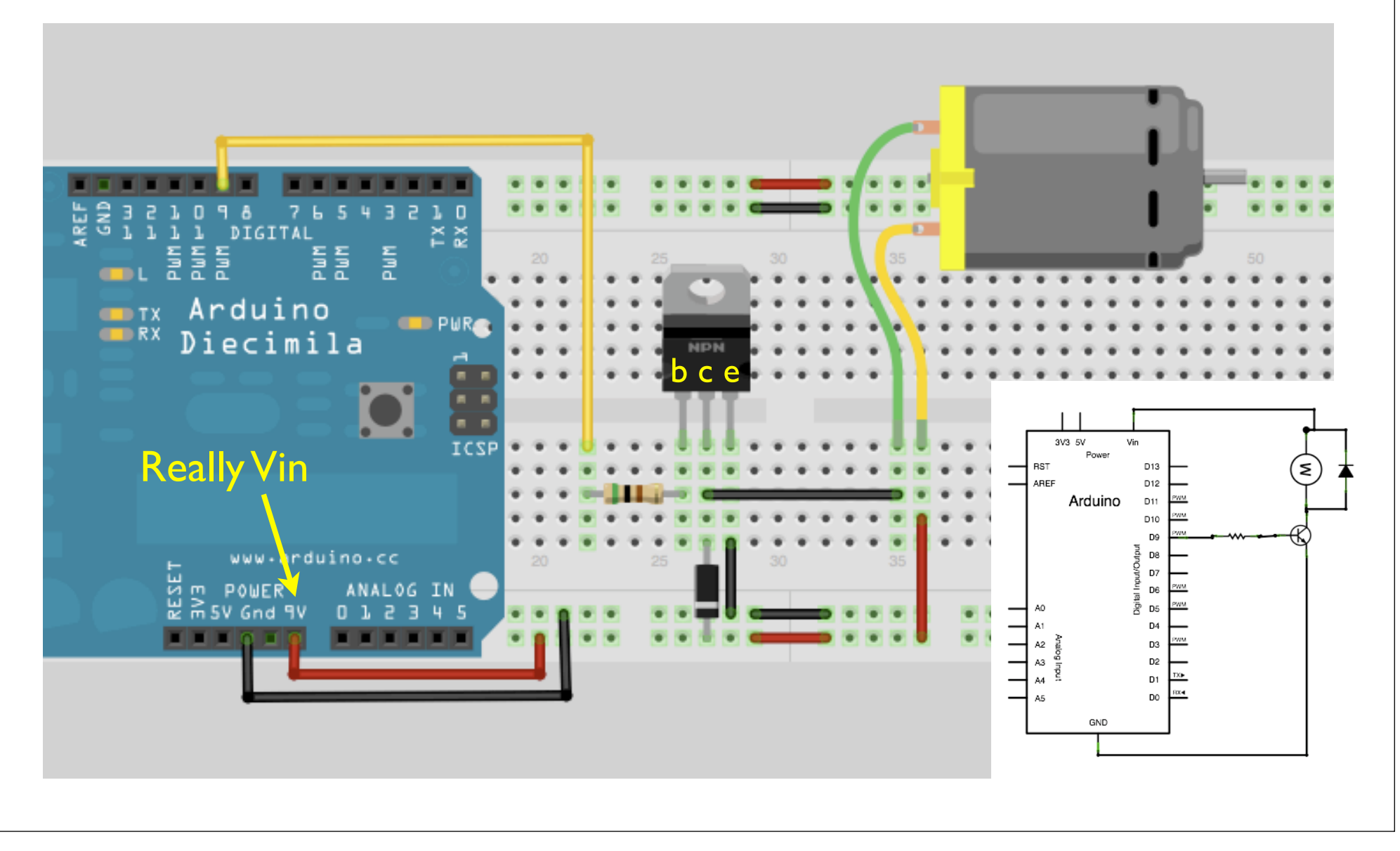

#### "SerialMotorSpeed"

Type a number 0-9 in Serial Monitor to control the speed of the motor

How would you change this to control the motor speed with the potentiometer?

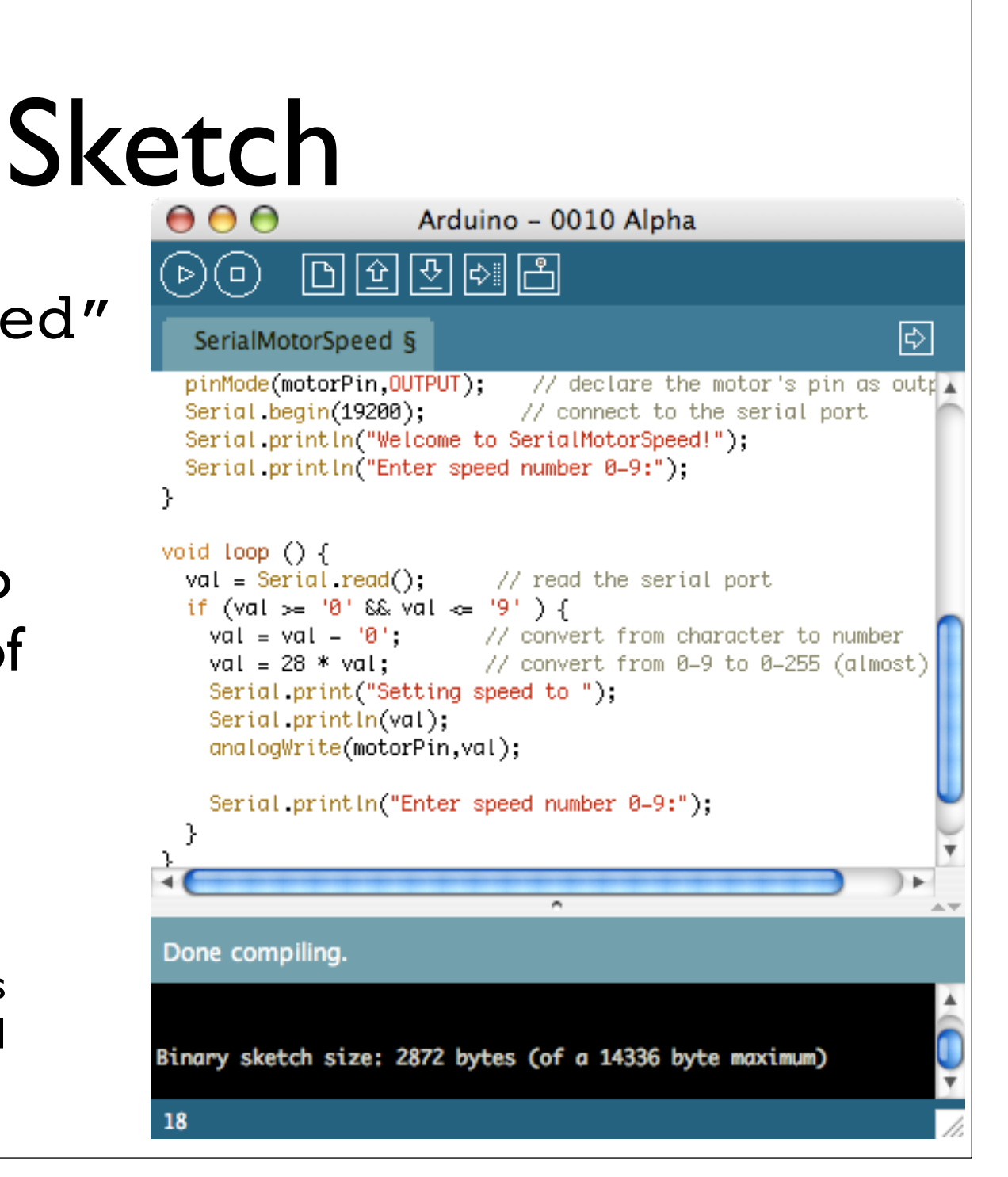

### Fun Motor Attachments

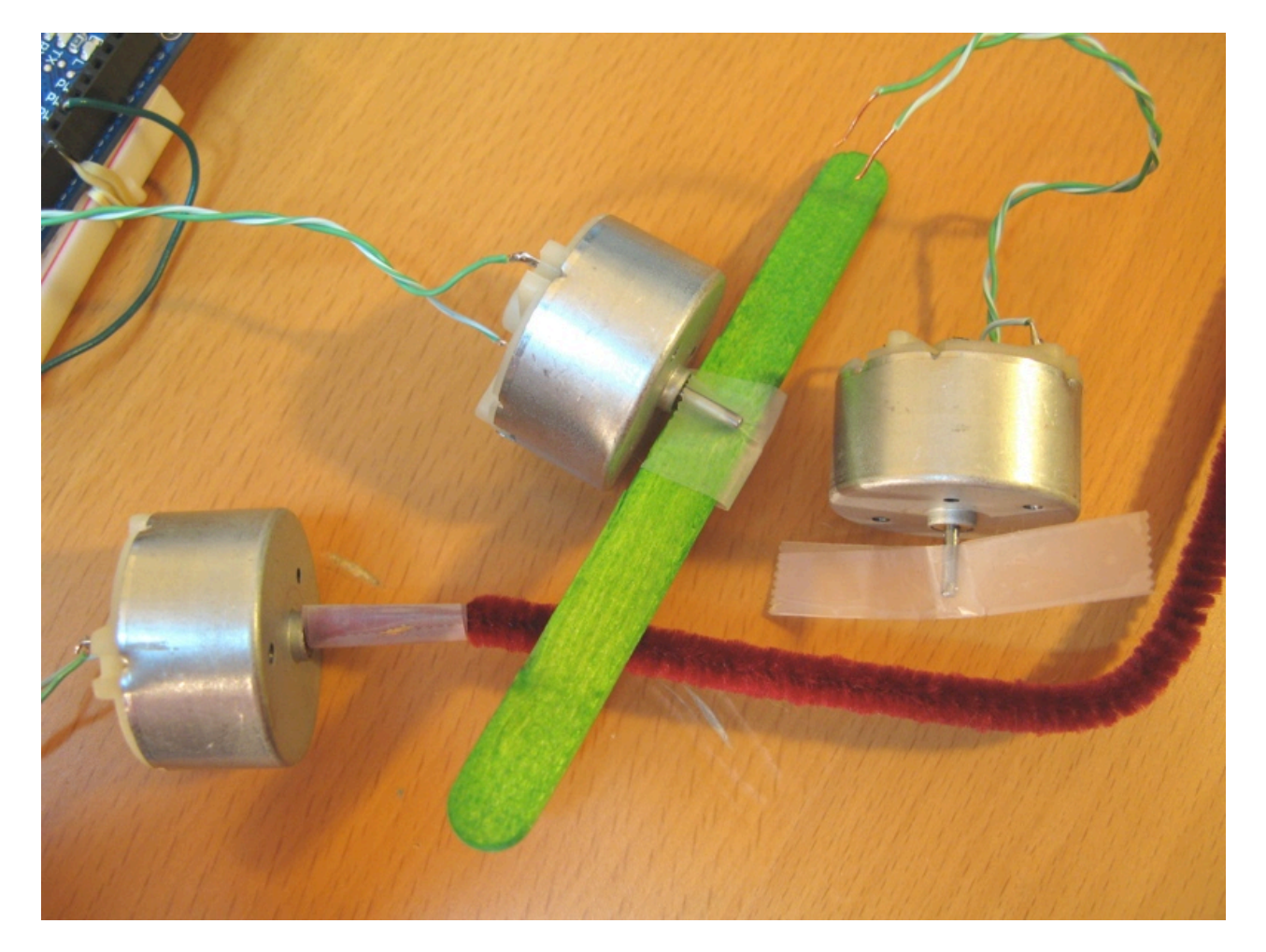

pipe cleaner squiggler tape propeller popsicle stick beater

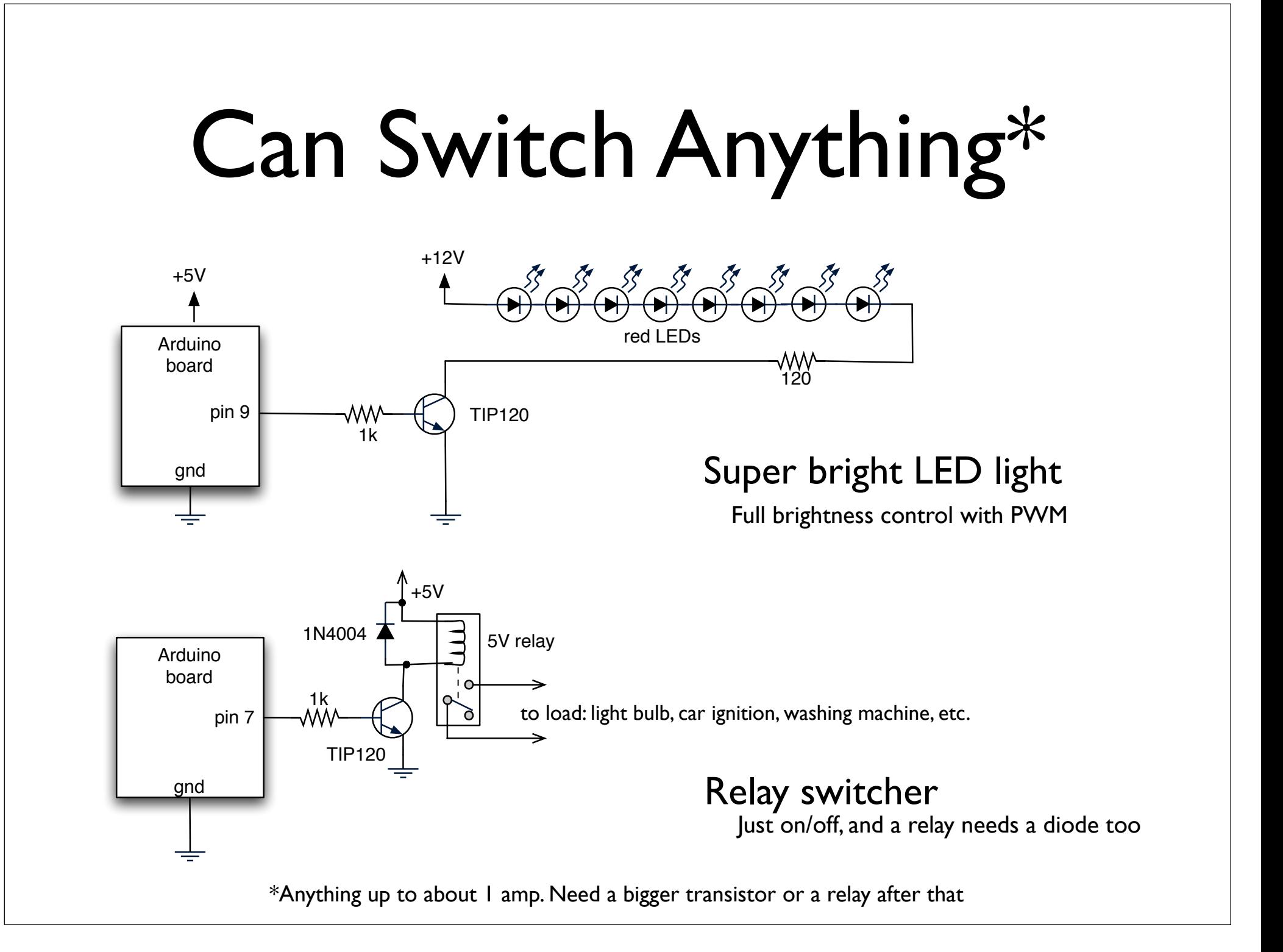

## H-bridges

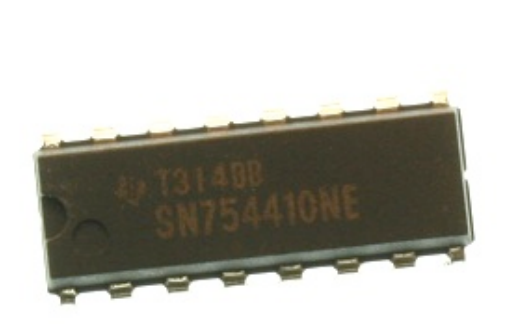

- What if you want to control the rotation of a motor without having to rewire its power connection?
- An H-bridge is an integrated circuit (IC) that is able to interpret digital commands and spin the motor in the appropriate direction

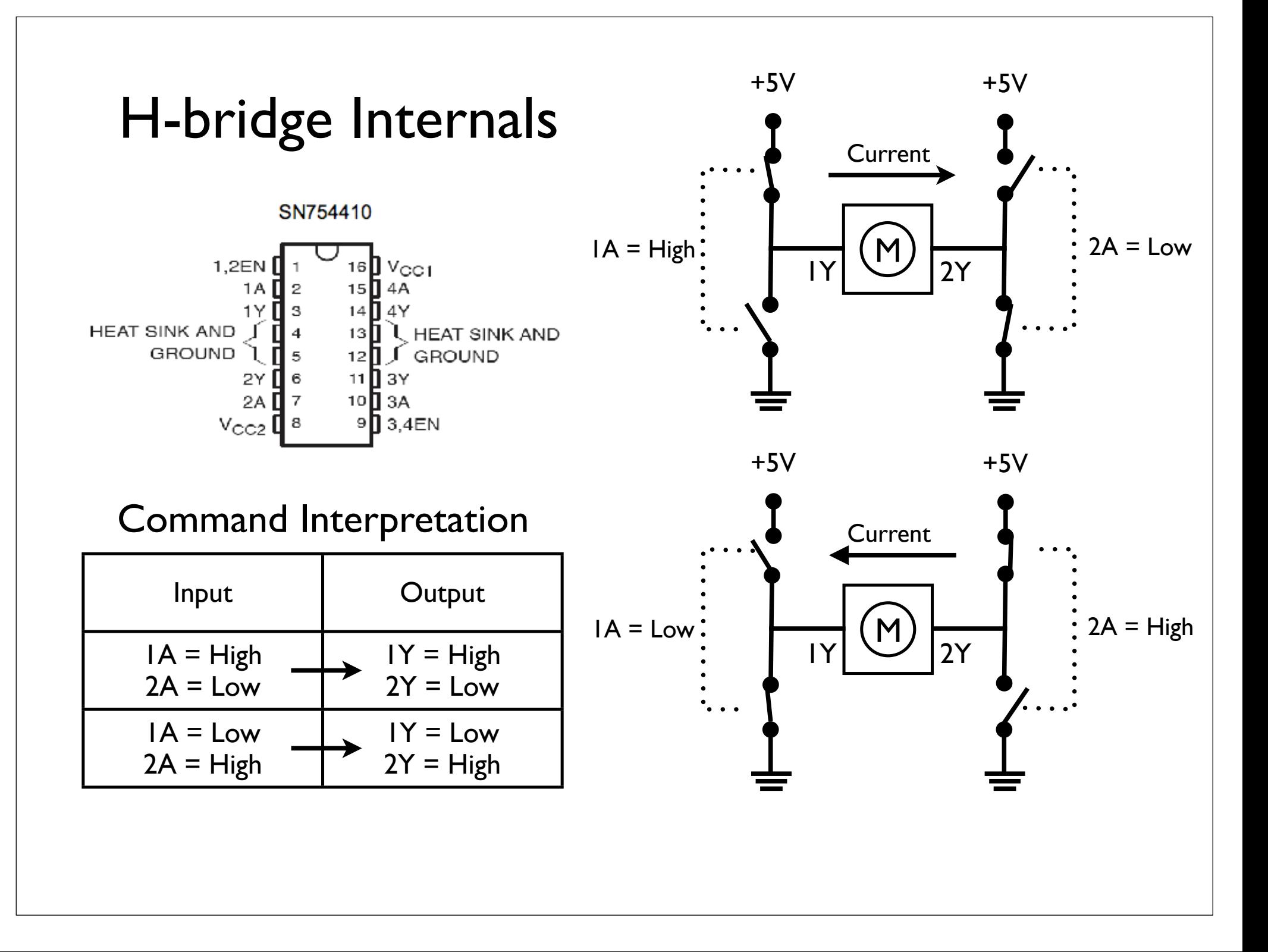

#### H-bridge Schematic

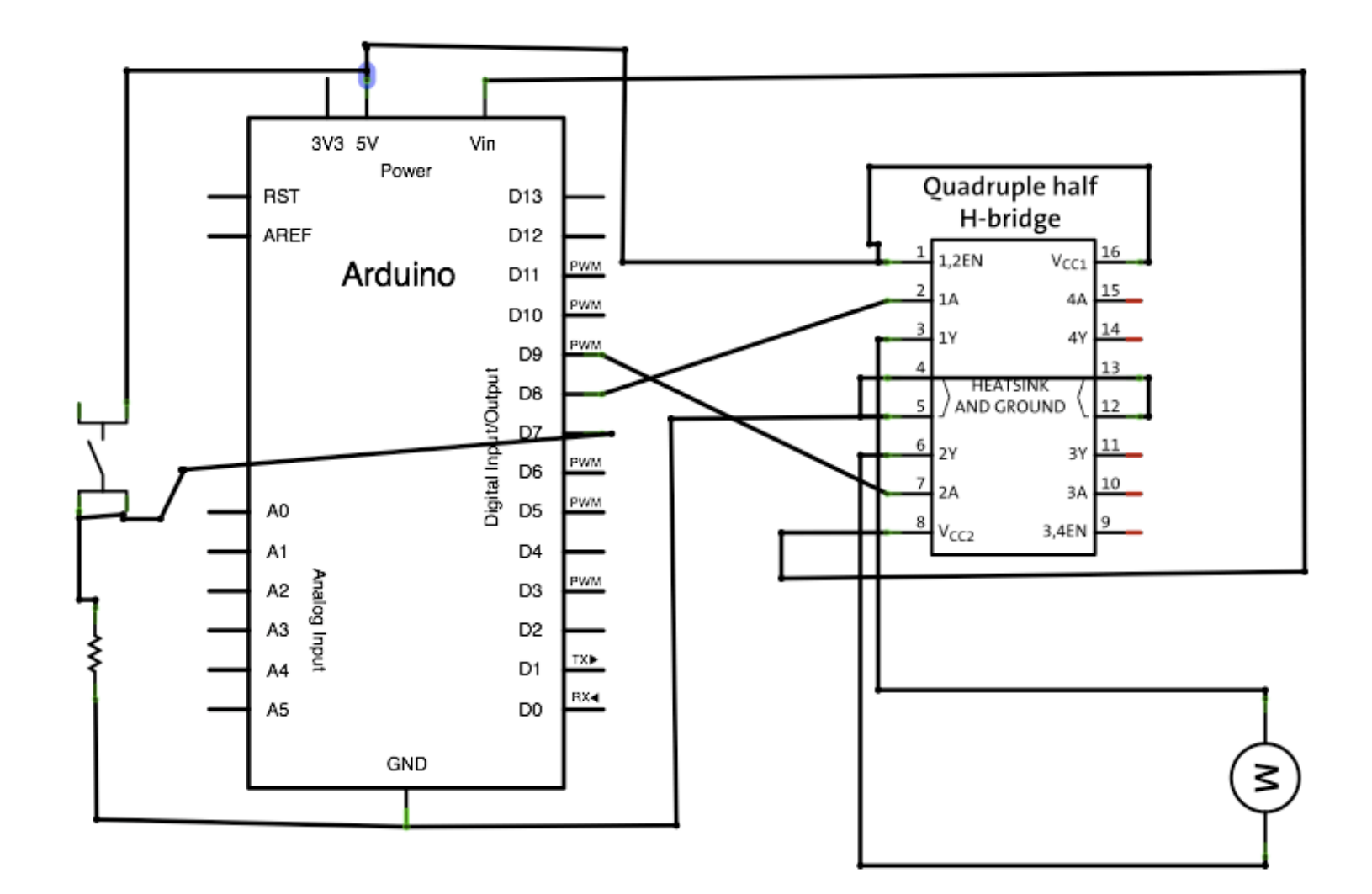

### Putting it together

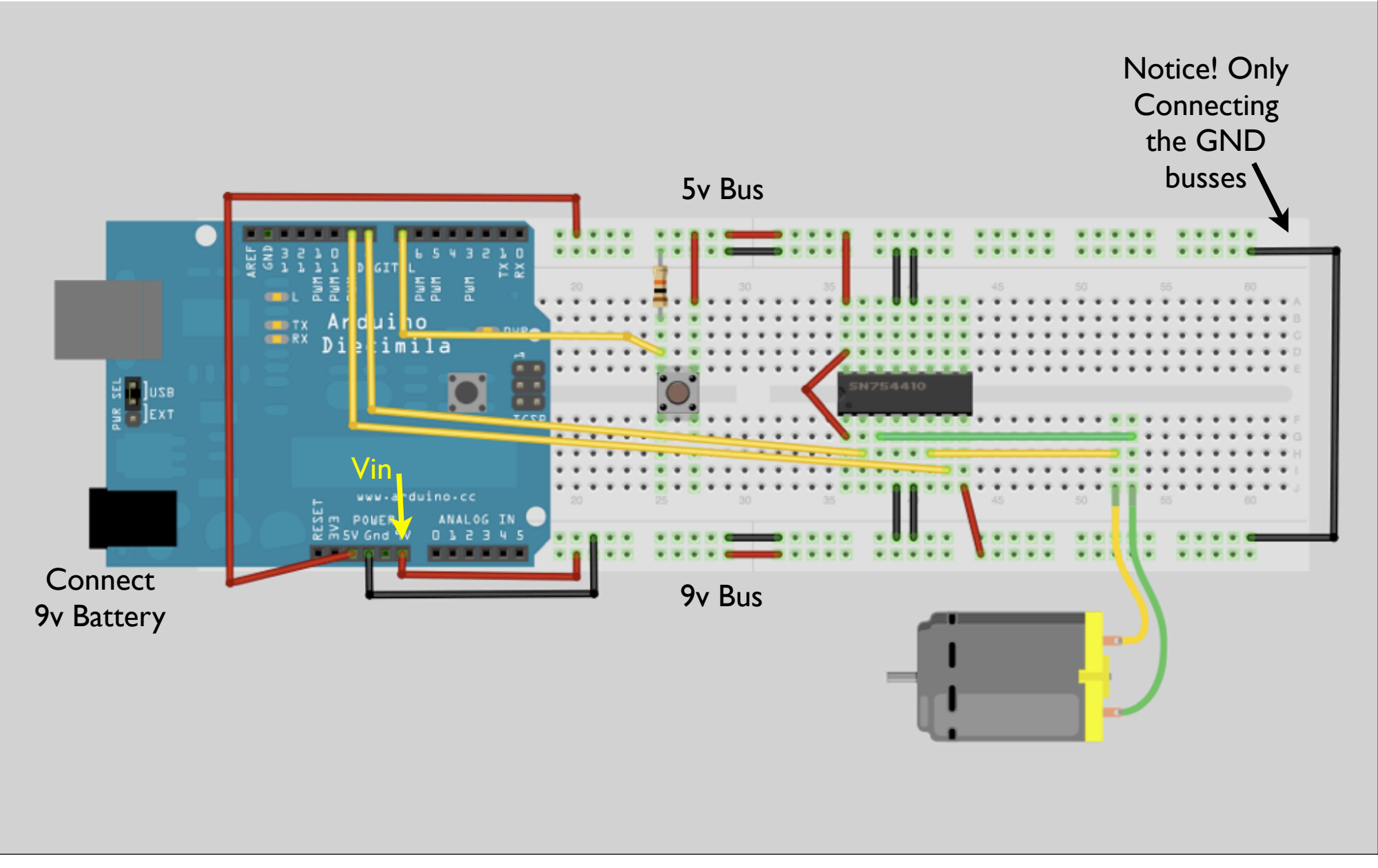

### H-bridge Code

3V3 5V Vin Powe **Ouadruple half** BST D<sub>13</sub> H-bridge AREF D12 **2EN** Arduino D11 D10  $\{$ D<sub>9</sub> D<sub>8</sub> AND GROUND PWM D<sub>6</sub> 흫 D5 PWM } A<sub>0</sub> D<sub>4</sub> <u>PWM</u> D<sub>3</sub> D<sub>2</sub> {  $TX$ D<sub>1</sub> RX4 D<sub>0</sub> GND

// digital directional control of a DC motor // using an H-bridge

```
int inputPin = 7; // read digital pin 7
int outputPin1 = 8; // output pin 1a to bridge digital pin 8
int outputPin2 = 9: // output pin 2a to bridge digital pin 9
int val = 0;
```
void setup() pinMode(inputPin, INPUT); pinMode(outputPin1, OUTPUT); pinMode(outputPin2, OUTPUT);

```
void loop()
```

```
val = digitalRead(inputPin);
```

```
if (val == HIGH) {
    digitalWrite(outputPin1, HIGH);
    digitalWrite(outputPin2, LOW);
   }
  else {
    digitalWrite(outputPin1, LOW);
    digitalWrite(outputPin2, HIGH);
 }
   delay(100); // wait 100ms
}
```
### Driving AC Loads

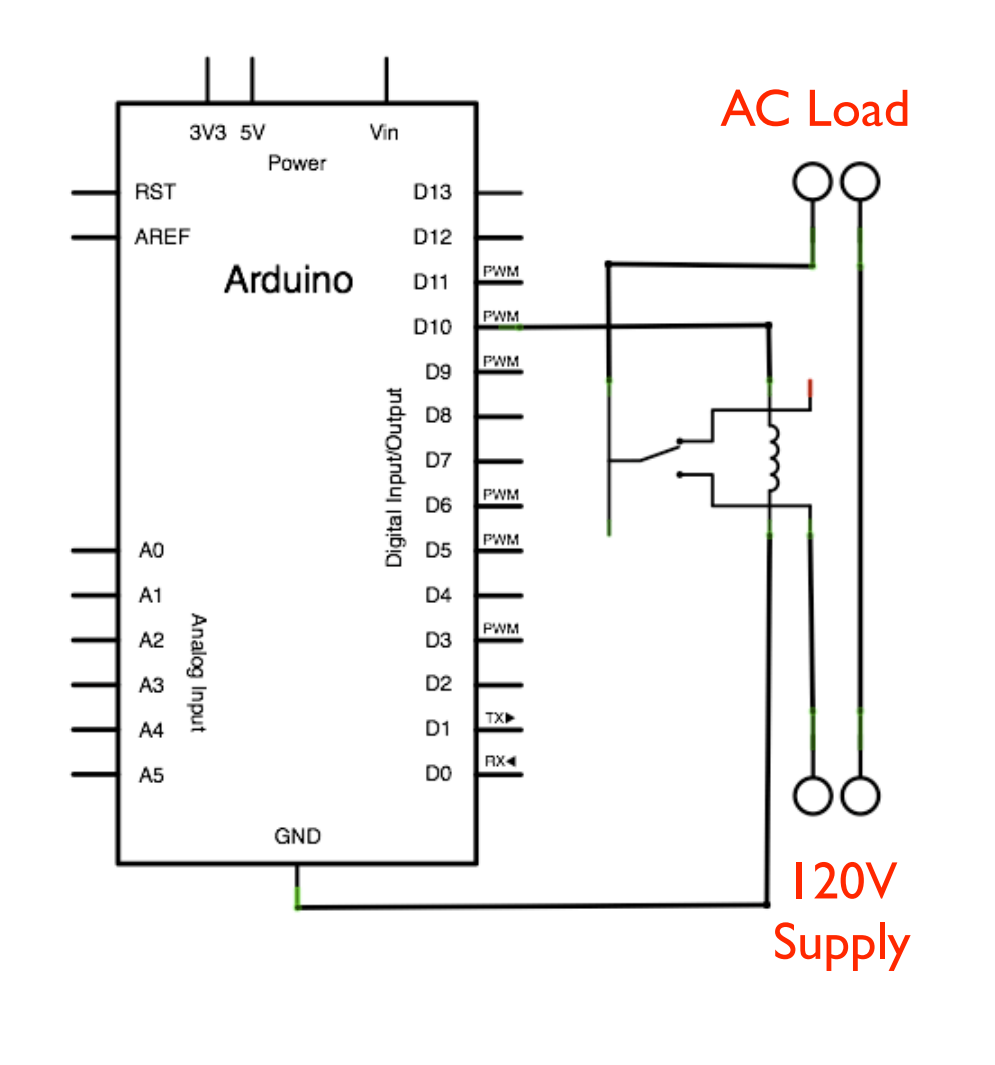

- We can drive 120V AC loads using relays
- Relays are mechanical switches that can be switch by applying power to a secondary circuit
- WARNING ☠: 120V AC current can kill! If you have not done this before consult with somebody who has experience!

## Solid State Relays

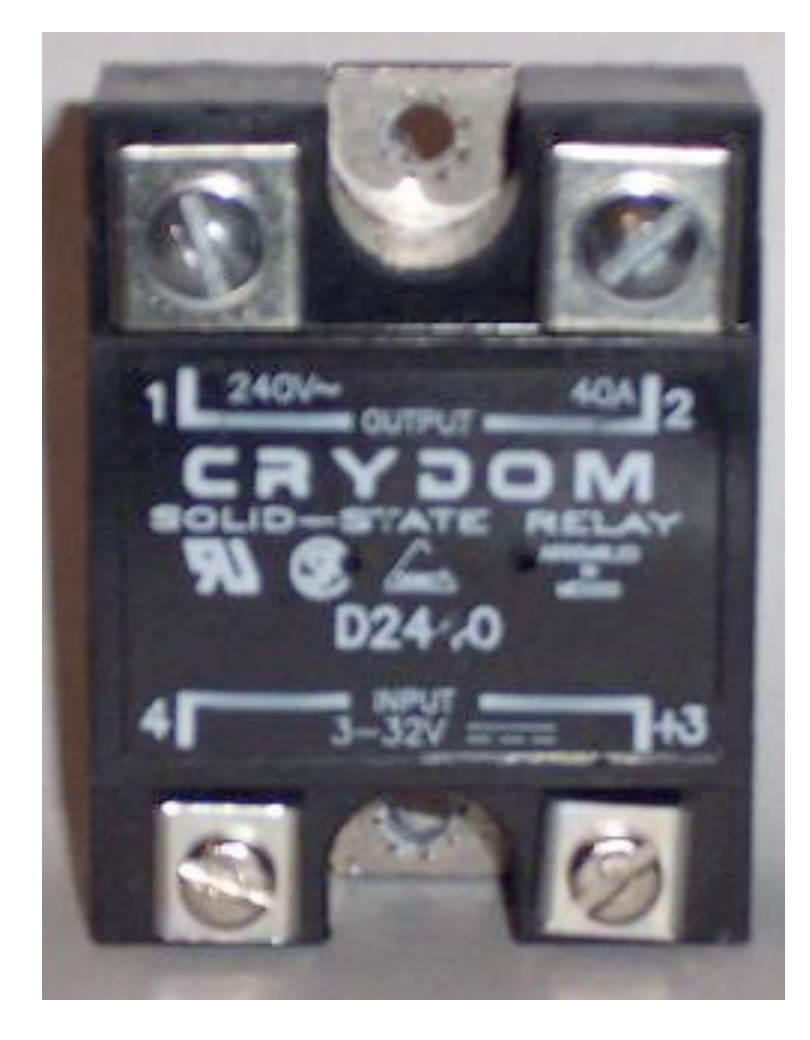

- More reliable than mechanical relays
- Less current needed to trigger
- More expensive
- 120VAC still dangerous!

#### Take a Break

### Getting the Board Set Up

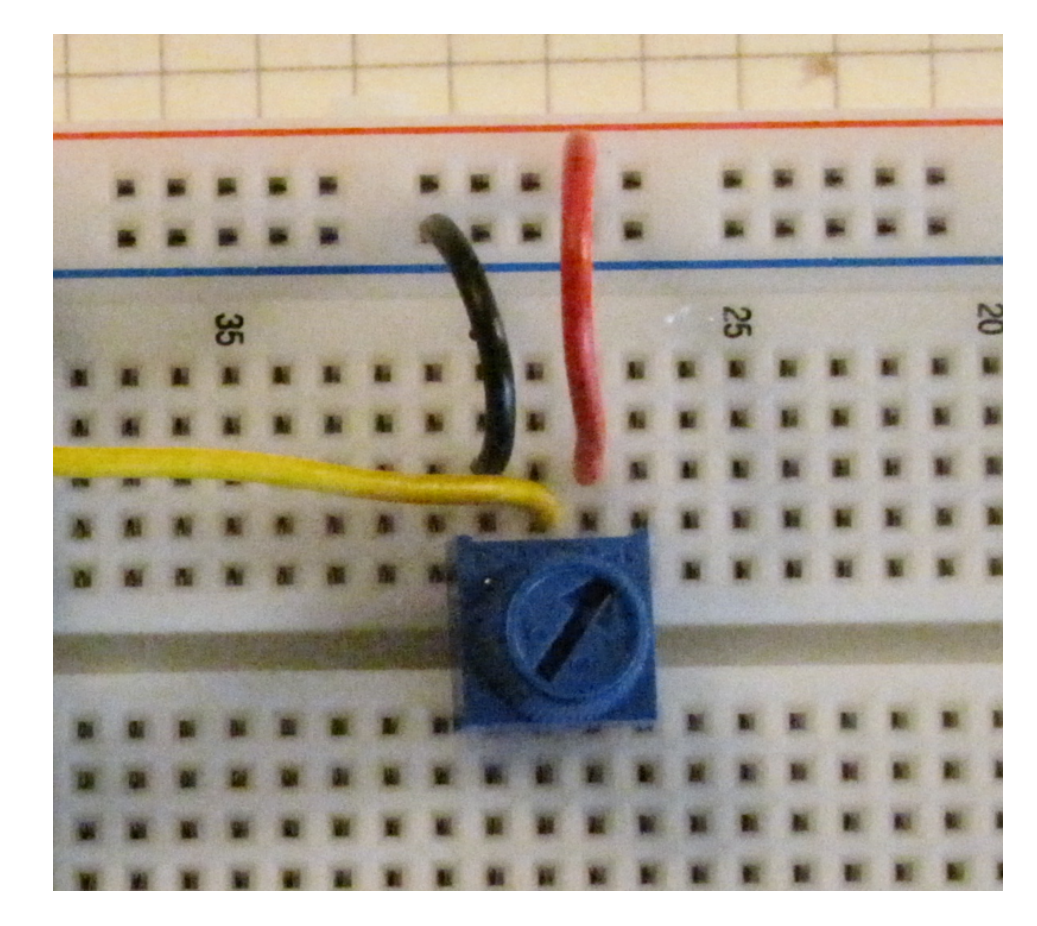

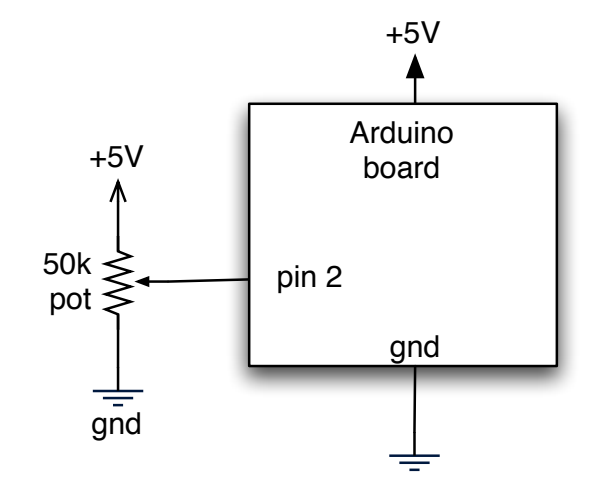

Wire up the potentiometer like from last week

## Processing

- Processing makes Java programming as fun & easy as Arduino makes AVR programming
- Started as a tool to make generative art
- Is also often used to interface to devices like Arduino
- Think of it as a free Max/MSP

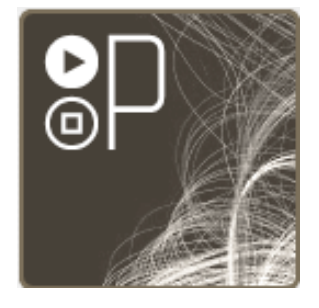

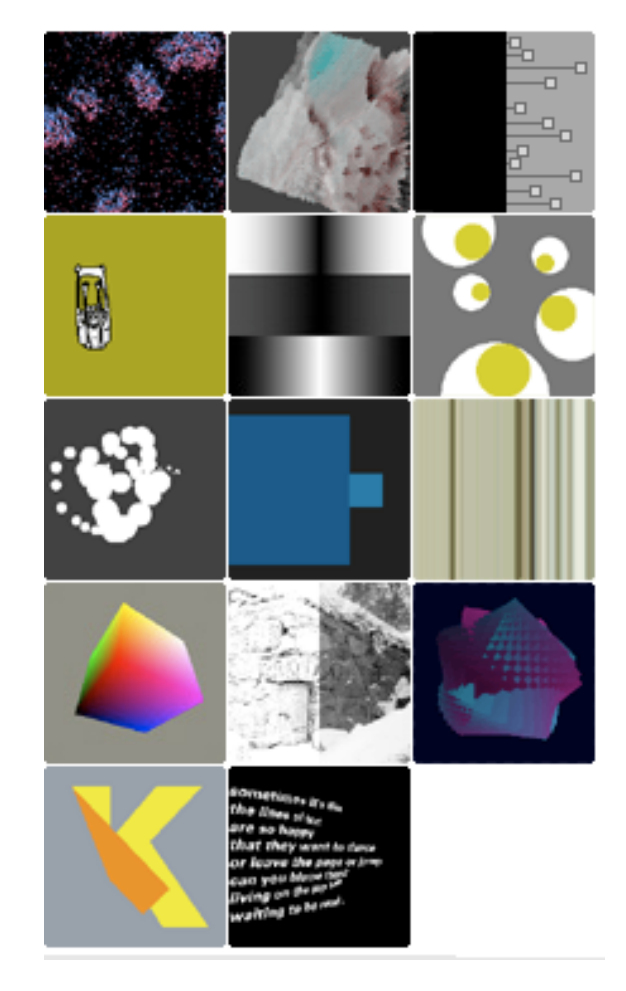

## Using Processing

- First, "install" Processing
- Load up "Examples » Topics » Motion » Bounce"
- Press "Run" button
- You just made a Java applet

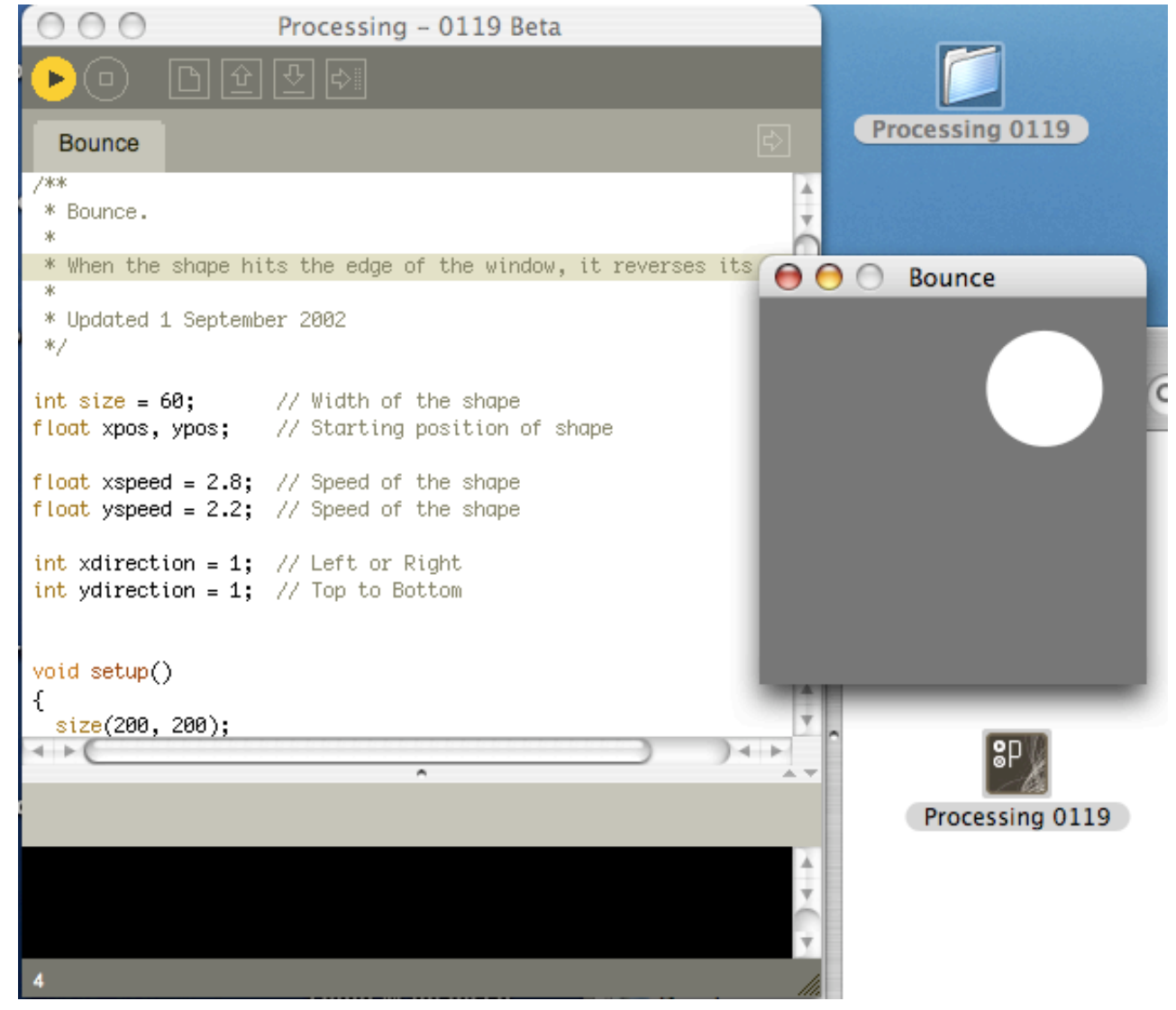

## About Processing

- Processing sketches have very similar structure to Arduino sketches
	- setup() set up sketch, like size, framerate
	- $draw()$  like  $loop()$ , called repeatedly
- Other functions can exist when using libraries

#### Processing & Arduino serial communications

- Processing and Arduino both talk to "serial" devices like the Arduino board
- Only one program per serial port
	- So turn off Arduino's Serial Monitor when connecting via Processing and vice-versa.
- Processing has a "Serial" library to talk to Arduino. E.g.:

```
port = new Serial(\ldots, "my port name", 19200)
port.read(), port.write(), port.available(), etc.
serialEvent() { }
```
#### Processing Serial common Processing serial use

```
import processing.serial.*;
```

```
four steps
                             String portname = "/dev/tty.usbserial=A4001qa8"; // or "COM8"<br>Serial port; // Create object from Serial class
1. load library
2. set portname
                             int val=100; // Data received from the serial port, with an initial
3. open port
                             void setup()
4. read/write port// Open the port the board is connected to
                               port = new Serial(this, portname, 19200);
                              Υ
                             void draw()ſ
                               if (port.available() > 0) { // If data is available,
                                 val = port.read();// read it and store it in val
                               4.
```
be sure to set to the same as "Serial Port" in Arduino GUI

## Arduino Talking to Processing

#### "PotSend"

#### Read knob, send it's value

Note: doesn't send the value as ASCII text, but as a binary byte

(BYTEs are easier to parse in Processing than other formats)

You can have 6 knobs total because there are 6 Analog In pins

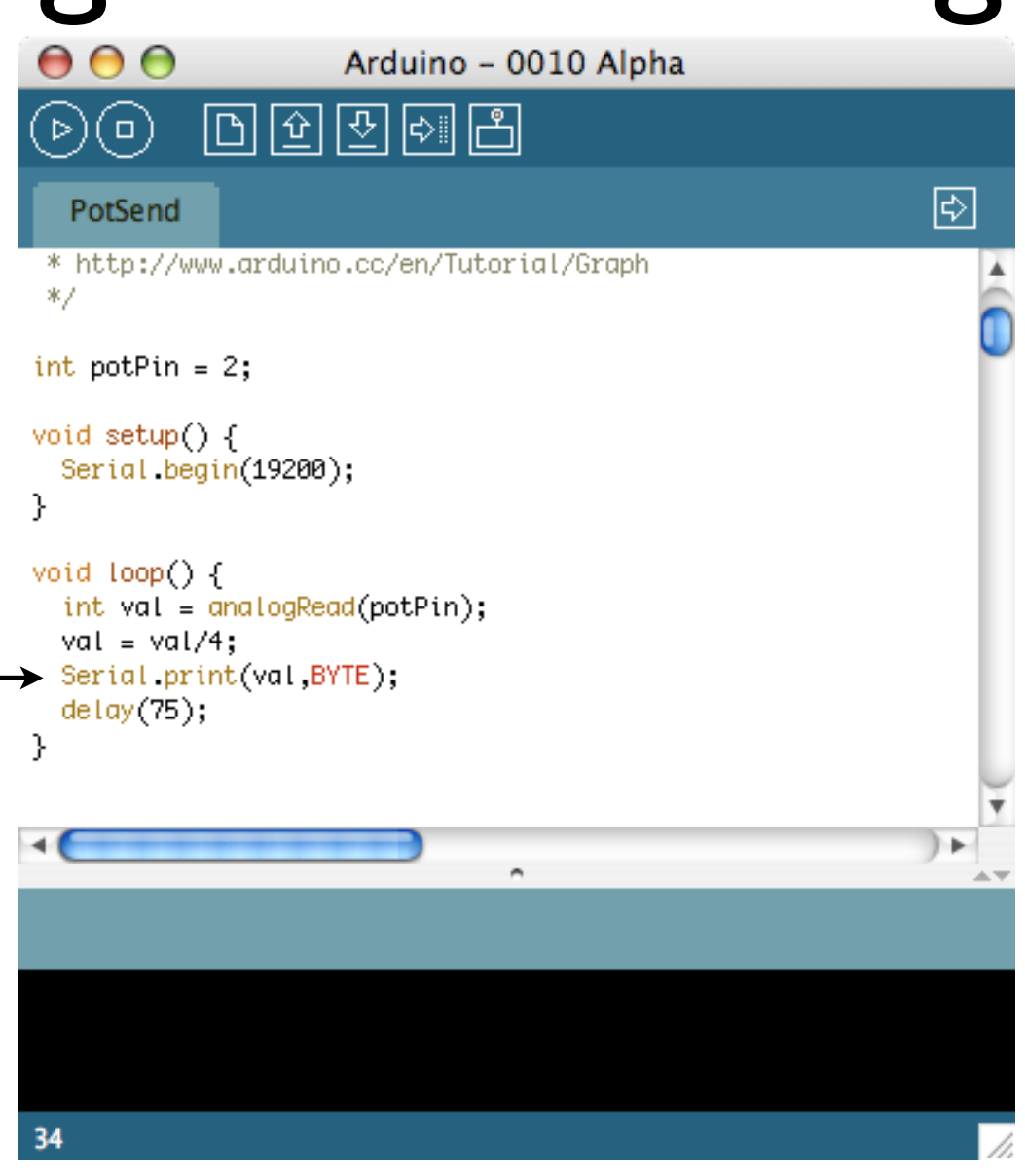

#### Processing + Arduino ⊙ ○ ○ ArduinoReadCircle | Processing 0133 Beta

#### "ArduinoReadCircle"

The pot controls the hue of the onscreen circle

Arduino is running "PotSend", repeatedly sending a number from 0-255 indicating knob position

ArduinoReadCircle § import processing.serial.\*; String portname = "/dev/tty.usbserial-A4001ga8"; // or "COM8" Serial port; // Create object from Serial class int val=100; // Data received from the serial port, with an in void setup $()$ // Open the port the board port = new Serial(this, port colorMode(HSB, 255); size(400, 400); ellipseMode(CENTER);  $77$  di  $noStroke()$ ; frameRate(30);

## Another One

#### "ArduinoBounce"

Every time a byte is received via the serial port, it alters the size of the ball to match.

Comment out the "background(102)" line to get trails Uncomment the "fill()" line to get color trails

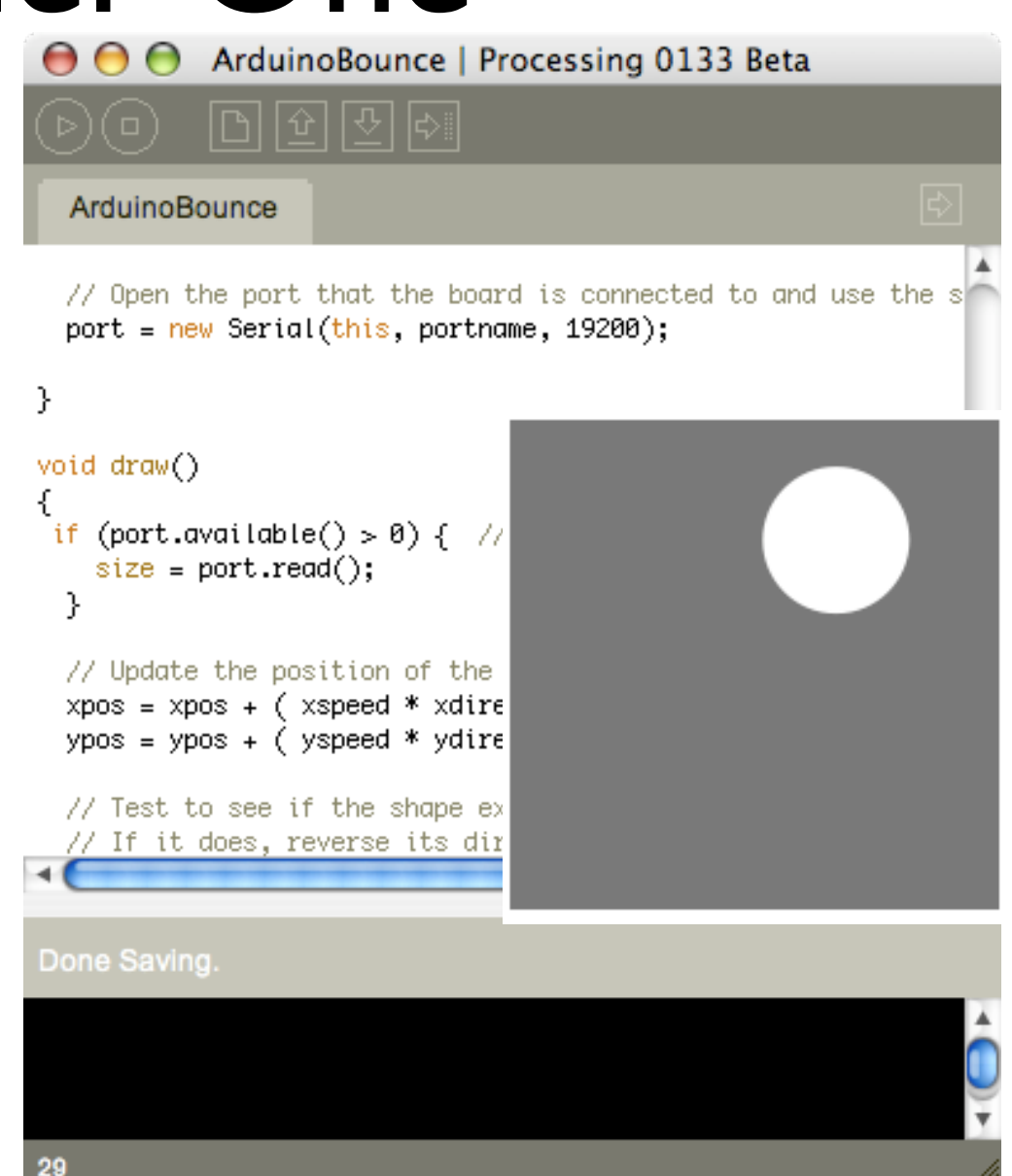

### And Another One

#### "ArduinoPong"

#### The basics of a pong game. The pot controls paddle position

Add another pot and a little more game logic and you have a 2-player game

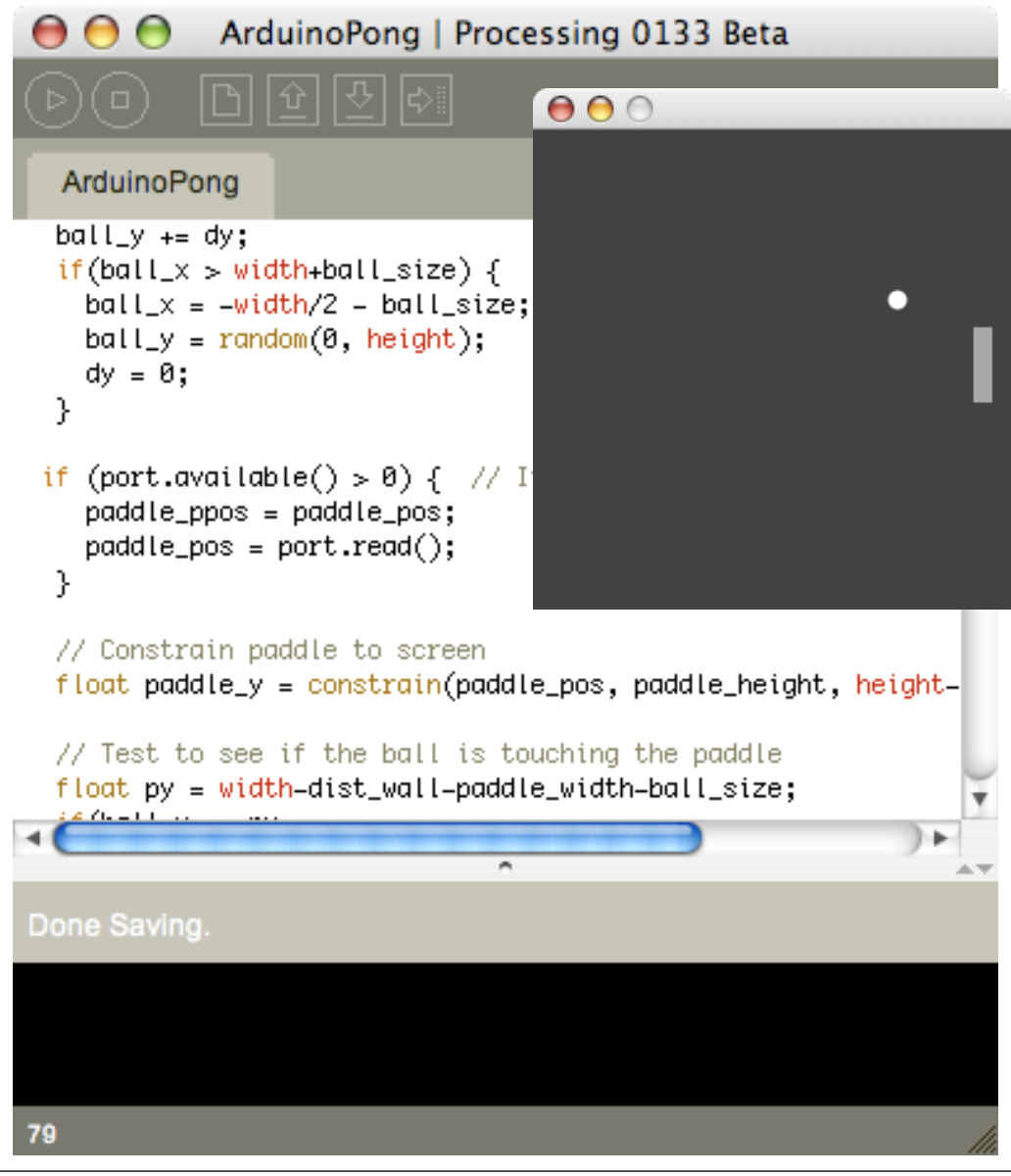

#### Processing to Arduino *real quick*

"http rgb led"

Fetch a web page, get a color value from it, send the color to Arduino with RGB LED

```
| "String portname = "/dev/tty.usbserial=A3000Xv0
|String urlstr = "http://todbot.com/tst/color.txt";
|void setup() {
 port = new Serial(this, portsname, 9600);
 getWebColor();
// get a webpage, parse a color value from it, write it to Arduino
void getWebColor() {
 URL ur1 = new URL(ur1str);URLConnection conn = url.openConnection();
 conn.connect();
 Buffered Reader in =new BufferedReader(new InputStreamReader(conn.getInputStream()));
 String inputLine;
 while ((inputLine = in.readLine()) != null) {
   if( inputLine.startsWith("#")) { // look for #RRGGBB color
     port.write(inputLine);
     return;
```
## Going Further

- Servos and DC motors
	- Get some gearhead motors for serious torque or slower RPM
	- Use Lego, Erector, Meccano to build mechanical linkages for motors
	- Oh and you can now build a robot

## Going Further

- Transistor switches
	- Anytime you need to switch a signal more powerful than what Arduino can use
	- These transistors switch up to I amp of DC voltage. For AC household currents, use transistor to switch a relay
	- Can control just about anything in your house

## Going Further

- Processing & Serial communications
	- Processing can talk to the Net. It's an Internet-to-Arduino gateway
	- It can also talk to many computer peripherals, like video cameras
	- Maybe: Arduino controls the motors, laptop controls the cameras of your robot

#### END Class 3

#### http://duksta.org/electronics/arduinoclass

#### John Duksta

john@duksta.org

## Giving Credit

This courseware is a mashup of Tod E. Kurt's Bionic Arduino course, taught at Machine Project in LA and Lutz Hamel's Intro to Arduino course taught here at AS220